3-874-015-**E1**(1)

# SONY

# *CD/DVD přehrávač*

Návod k obsluze

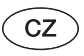

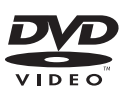

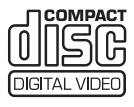

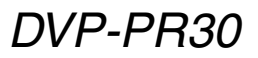

© 2008 Sony Corporation

## **VAROVÁNÍ**

**Abyste snížili nebezpečí vzniku požáru nebo úrazu elektrickým proudem, nevystavujte tento přístroj dešti ani vlhkosti.Aby nedošlo k úrazu elektrickým proudem, neotevírejte skříňku přístroje. Opravy svěřte pouze kvalifikovanému servisnímu technikovi.**

 **Výměnu síťového kabelu smí provádět pouze autorizovaný servis.**

 **Nevystavujte baterie nebo přístroje s vloženými bateriemi nadměrnému teplu, jako například přímému slunečnímu světlu, ohni atd.**

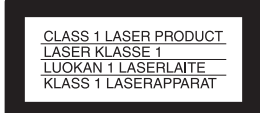

Tento přístroj je klasifikován jako laserový výrobek <sup>t</sup>řídy CLASS 1 LASER. Označení CLASS 1 LASER PRODUCT je umístěno <sup>v</sup> dolní části přístroje.

#### **UPOZORNĚNÍ**

Použití optických přístrojů <sup>s</sup> tímto přístrojem zvyšuje riziko poškození zraku. Jelikož laserový paprsek používaný <sup>v</sup> tomto CD/ DVD přehrávači <sup>m</sup>ůže poškodit váš zrak, nepokoušejte se rozebírat skříňku přístroje. Opravy svěřte pouze kvalifikovanému servisnímutechnikovi.

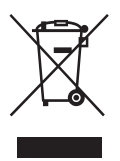

Likvidace starého elektrického <sup>a</sup> elektronického zařízení (platné <sup>v</sup> zemích Evropské unie <sup>a</sup> <sup>v</sup> dalších evropských zemích se systémy <sup>t</sup>říděného odpadu)

Tento symbol na výrobku nebo na jeho obalu znamená, že <sup>s</sup> tímto výrobkem nesmí být zacházeno jako <sup>s</sup> běžným domovním odpadem. Místo toho je <sup>t</sup>řeba tento výrobek odnést na příslušné sběrné místo, kde bude provedena

recyklace takového elektrického <sup>a</sup> elektronického zařízení.Zajištěním správné likvidace tohoto výrobku <sup>m</sup>ůžete předejít možným negativním následků<sup>m</sup> pro životní prostředí <sup>a</sup> lidské zdraví, které se mohou <sup>v</sup> opačném případě projevit jako důsledek nesprávné manipulace <sup>s</sup> tímto výrobkem. Recyklace materiálů přispívá k ochraně přírodních zdrojů. Se žádostí <sup>o</sup> podrobnější informace <sup>o</sup> recyklaci tohoto výrobku se prosím obracejte na místní úřady, místní služby pro sbě<sup>r</sup> domovního odpadu nebo na obchod, kde jste výrobek zakoupili.

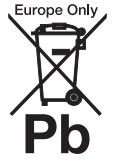

Likvidace starých baterií (platí <sup>v</sup> zemích Evropské unie <sup>a</sup> dalších evropských zemích se systémy <sup>t</sup>říděného odpadu)

Tento symbol na baterii nebo na jejím obalu znamená, že <sup>s</sup> baterií nesmí být zacházeno jako <sup>s</sup> běžným domovním odpadem. Zajištěním správné likvidace baterií <sup>m</sup>ůžete předejít možným negativním následků<sup>m</sup> pro životní prostředí <sup>a</sup> lidské zdraví, které se mohou <sup>v</sup> opačném případě projevit jako důsledek nesprávné manipulace <sup>s</sup> baterií. Recyklace materiálů přispívá k ochraně přírodních zdrojů.

U výrobků, které vyžadují <sup>z</sup> důvodu bezpečnosti, výkonu nebo zachování dat trvalé připojení k vestavěné baterii, by taková baterie <sup>m</sup>ěla být vyměňována pouze kvalifikovaným servisním technikem.

Pro zajištění správné likvidace baterie odneste výrobek na konci jeho životnosti na příslušné sběrné místo, kde bude provedena recyklace takového elektrického <sup>a</sup> elektronického zařízení.

U všech ostatních baterií si prosím přečtěte informace <sup>v</sup> kapitole, která popisuje bezpečný postup pro vyjmutí baterie <sup>z</sup> výrobku. Odneste baterii na příslušné sběrné místo zabývající se recyklací starých baterií.

Se žádostí <sup>o</sup> podrobnější informace <sup>o</sup> recyklaci tohoto výrobku nebo baterie se prosím obracejte na místní úřady, místní služby pro sbě<sup>r</sup> domovního odpadu nebo na obchod, kde jste výrobek zakoupili.

Výrobcem tohoto výrobku je společnost Sony Corporation, 1-7-1 Konan Minato-ku Tokyo, 108-0075 Japonsko. Autorizovaným zástupcem pro EMC <sup>a</sup> bezpečnost výrobku je společnost Sony Deutschland GmbH, Hedelfinger Strasse 61, 70327 Stuttgart, Německo. V případě jakýchkoliv záležitostí týkajících se opravy nebo záruky se prosím obraťte na kontaktní adresy uvedené ve zvlášť dodávané servisní nebo záručnídokumentaci.

#### **Bezpečnostní upozornění Bezpečnost**

- Tento přístroj je určen pro napájení napětím 220 – 240 V střídavých, 50/60 Hz. Zkontrolujte, zda napájecí napětí uvedené na přístroji odpovídá vašemu místnímu síťovémunapětí.
- Výrobní štítek je umístě<sup>n</sup> ve spodní části přístroje.
- Aby nedošlo k požáru nebo úrazu elektrickým proudem, nepokládejte na přístroj nádoby naplněné tekutinou, jako například vázy.

#### **Umístění přístroje**

- Neinstalujte přístroj <sup>v</sup> šikmé poloze. Přístroj byl zkonstruován tak, aby pracoval pouze <sup>v</sup> horizontální poloze.
- • Neponechávejte přístroj ani disky <sup>v</sup> blízkosti zařízení se silným magnetem, jako jsou například mikrovlnné trouby nebo velké reproduktory.
- • Nepokládejte na přístroj žádné <sup>t</sup>ěžké předměty.

#### **Bouřky s blesky**

Kvůli ochraně tohoto přístroje jej během bouřky nebo delší nepřítomnosti odpojte od sítě. Tak zabráníte poškození přístroje způsobenému blesky nebo proudovými rázy.

## **Poznámky k diskům**

• Disk uchovávejte <sup>v</sup> čistotě <sup>a</sup> vždy jej držte za okraj. Nedotýkejte se záznamového povrchu disku. Prach, otisky .<br>prstů nebo škrábance na disku mohou způsobit jeho chybnou funkci.

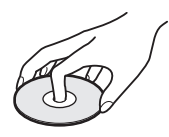

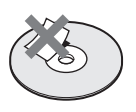

- Disk nevystavujte přímému slunečnímu světlu ani zdrojů<sup>m</sup> tepla (horkovzdušné rozvody), ani jej nenechávejte <sup>v</sup> zaparkovaném autě na slunci, kde <sup>m</sup>ůže dojít ke značnému nárůstu teploty.
- Po přehrávání vložte disk zpě<sup>t</sup> do ochranného obalu.
- K čištění disku použijte čisticí utěrku.

Povrch disku otírejte od středu směrem ven.

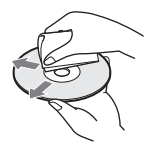

- K čištění nepoužívejte rozpouštědla, jako je benzín, ředidlo, běžně dostupné čisticí prostředky ani antistatické spreje určené pro čištění klasických (vinylových) LP desek.
- Pokud jste potisk disku prováděli sami, před přehráváním disku jej nechejte zaschnout.

## **Bezpe čnostní upozorn ění**

#### **Bezpečnost**

Pokud se do skříňky přehrávač<sup>e</sup> dostane jakýkoli předmě<sup>t</sup> nebo tekutina, neprodleně jej odpojte od sítě <sup>a</sup> před dalším používáním jej nechejte překontrolovat kvalifikovaným servisním technikem.

#### **Zdroje napájení**

- Přehrávač je pod stálým napětím, pokud je síťový kabel připojen do síťové zásuvky, <sup>a</sup> to i ve chvílích, kdy je samotný přehrávač vypnutý.
- Pokud nebudete přehrávač delší dobu používat, nezapomeňte odpojit síťový kabel ze zásuvky. Při odpojování síťového kabelu vždy uchopte zástrčku; nikdy netahejte za samotný kabel.

#### **Umístění**

- Přehrávač umístěte na dobř<sup>e</sup><sup>v</sup>ětrané místo, aby nedošlo k jeho přehřátí <sup>v</sup> důsledku nárůstu teploty uvnitř přehrávače.
- Neumísťujte přehrávač na <sup>m</sup>ěkký podklad, jako je například koberec.
- Neinstalujte přehrávač do blízkosti tepelných zdrojů nebo na místa vystavená přímému slunečnímu záření, na prašná místa nebo na místa, kde dochází k mechanickým otřesům.
- Neumísťujte přehrávač do stísněného prostoru, jako například do knihovničky nebo podobného kusu nábytku.
- Přehrávač umístěte tak, aby bylo možné <sup>v</sup> případě problémů okamžitě odpojit síťový kabel ze zásuvky.

#### **Provoz**

• Přenesete-li přehrávač přímo <sup>z</sup> chladu do teplého prostředí nebo umístíte-li jej ve velmi vlhké místnosti, <sup>m</sup>ůže na optických částech přehrávač<sup>e</sup> dojít ke kondenzaci vlhkosti. Pokud tato situace nastane, přehrávač nemusí správně pracovat. V takovém případě vyjměte disk <sup>a</sup> ponechejte přehrávač před dalším používáním přibližně půl hodiny zapnutý, dokud se vlhkost neodpaří.

- Před přenášením vyjměte <sup>z</sup> přehrávač<sup>e</sup> všechny disky. V opačném případě by se disk mohl poškodit.
- Nedotýkejte se disku, pokud se po otevření víka stále otáčí.

#### **Nastavení hlasitosti**

Při poslechu pasáží <sup>s</sup> velmi nízkou úrovní hlasitosti nebo při úplné absenci zvuku nezvyšujte hlasitost. V opačném případě <sup>m</sup>ůže při přehrávání pasáží <sup>s</sup> nejvyšší úrovní hlasitosti dojít k poškození reproduktorů.

#### **Čištění**

Povrch skříňky, přední panel <sup>a</sup> ovládací prvky čistěte <sup>m</sup>ěkkým hadříkem mírně navlhčeným <sup>v</sup> roztoku čisticího prostředku. Nepoužívejte abrazivní materiály, čisticí prášek ani rozpouštědla, jako je například alkohol nebo benzín.

**Čisticí disky, čisticí prostředky na čištění disků/ optických součástí Nepoužívejte** č**isticí disky nebo** č**isti**č**<sup>e</sup> disk**ů**/optických sou**č**ástí (v**č**etn**ě **vlhkých typ**ů **nebo sprej**ů**). Mohlo by dojít k poškození p**ř**ístroje.**

#### **Poznámka k výměně součástek**

Pokud by byl přístroj opravován, mohou být opravené součástky sbírány pro opakované použití nebo pro účely recyklace.

#### **DŮLEŽITÉ UPOZORNĚNÍ**

Upozornění: Tento přehrávač umožňuje zobrazení statického obrazu nebo OSD nabídek naobrazovce televizoru po neomezeně dlouhou dobu. Pokud ponecháte statický obraz nebo OSD nabídky zobrazeny na obrazovce televizoru příliš dlouho, vystavujete televizor riziku trvalého poškození obrazovky. Televizory <sup>s</sup> plazmovými panely <sup>a</sup> projekční televizory jsou na toto zacházení velmi citlivé.

S případnými dotazy nebo problémy, které se týkají vašeho přehrávače, se prosím obraťte na nejbližšího prodejce Sony.

# **Obsah**

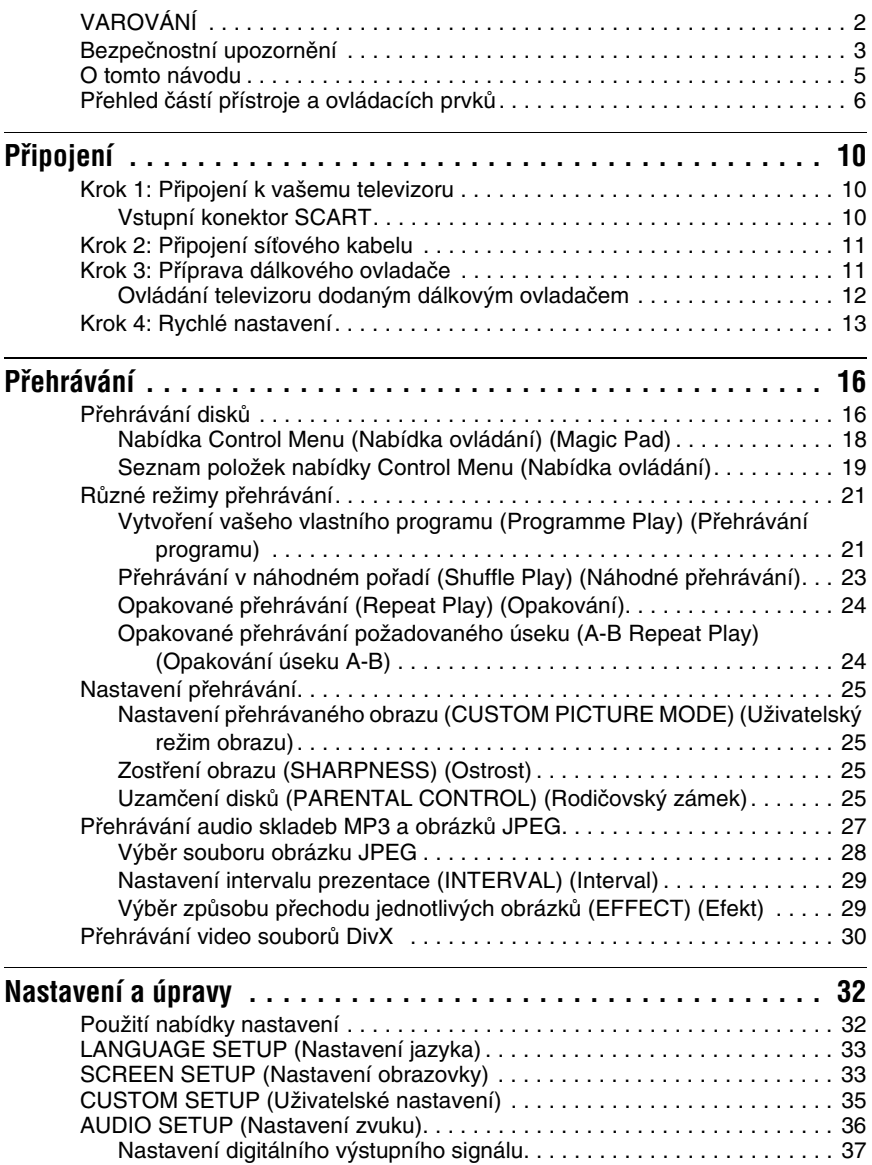

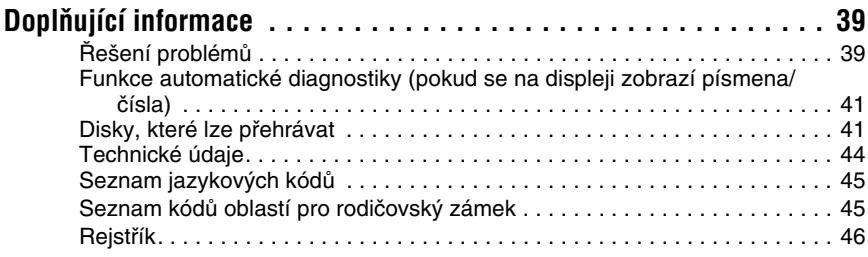

## **O tomto návodu**

- Pokyny <sup>v</sup> tomto návodu popisují ovládací prvky dálkového ovladače. Můžete rovněž používat ovládací prvky na přehrávači, pokud mají shodné nebo podobné názvy jako ovládací prvky na dálkovém ovladači.
- Označení "DVD" <sup>m</sup>ůže být použito jako všeobecný termín pro komerční disky DVD, DVD+RW/DVD+R/DVD+R DL (režim +VR) <sup>a</sup> DVD-RW/DVD-R/DVD-R DL (režim VR, režim Video).
- Informace, které je <sup>t</sup>řeba znát (pro zabránění nesprávnému ovládání), jsou uvedeny pod symbolem  $\circ$ . Užitečné informace (rady a tipy) jsou uvedeny pod symbolem  $\ddot{\circ}$ .
- Význam symbolů používaných <sup>v</sup> tomto návodu:

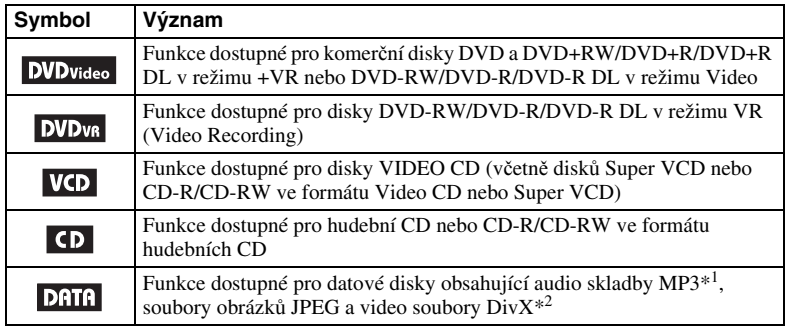

\*<sup>1</sup> MP3 (MPEG-1 Audio Layer III) <sup>p</sup>ředstavuje formát definovaný organizací ISO (International Organization for Standardization)/IEC (International Electrotechnical Commission) MPEG pro kompresi audio dat.

 $*^2$  Div $\hat{X}^{\circledast}$  představuje technologii pro kompresi obrazových souborů vyvinutou společností DivX, Inc. DivX, DivX Certified <sup>a</sup> související loga jsou obchodní značky společnosti DivX, Inc. <sup>a</sup> jsou používány <sup>v</sup> licenci.

## **Přehled částí přístroje a ovládacích prvků**

Více informací najdete na stranách uvedených <sup>v</sup> závorkách.

## **Dálkový ovladač**

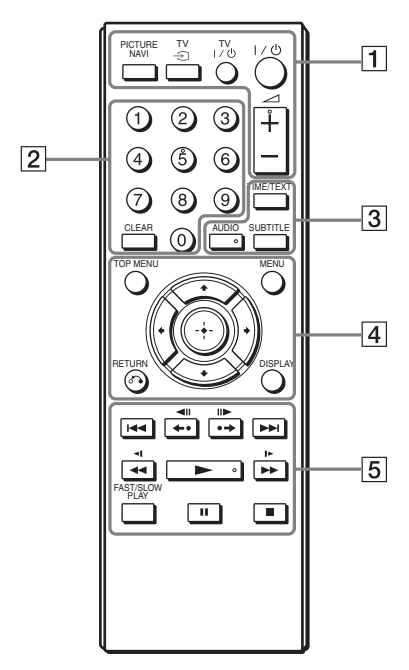

Tlačítka 2 (hlasitost) +, numerické tlačítko 5, AUDIO (Zvukový doprovod) a  $\triangleright$  jsou opatřena výstupky. Při ovládání přehrávač<sup>e</sup> se orientujte podle výstupků na povrchu <sup>t</sup>ěchto tlačítek.

## A **PICTURE NAVI (Navigace obrazu) (28)**

Rozdělení obrazovky na 9 částí pro rychlý výbě<sup>r</sup> požadované scény. Po každém stisknutí tlačítka sezobrazení změní následovně:

- CHAPTER VIEWER (Prohlížeč kapitol)
- TITLE VIEWER (Prohlížeč titulů)
- TRACK VIEWER (Prohlížeč stop/ skladeb)

U souborů obrázků JPEG bude obrazovka rozdělena na 16 částí.

## **TV** t **(výběr vstupu) (12)**

Přepínání vstupu televizoru mezi TV signálem <sup>a</sup> dalšími vstupními zdroji.

## **TV** [**/**1 **(zapnutí/pohotovostní režim) (12)**

Zapnutí nebo vypnutí televizoru do pohotovostního režimu.

## [**/**1 **(zapnutí/pohotovostní režim) (13)**

Zapnutí nebo vypnutí přehrávač<sup>e</sup> do pohotovostního režimu.

## <sup>2</sup> **+/– (hlasitost) (12)**

Nastavení hlasitosti televizoru.

## B **Numerická tlačítka**

Zadání čísla titulu/kapitoly atd.

## **CLEAR (Vymazání) (19)**

Vymazání zadané hodnoty nebo zrušení operace.

## C **TIME/TEXT (Čas/text) (27, 30)**

Zobrazení uplynulé <sup>a</sup> zbývající doby přehrávání. Opakovaným stisknutím tlačítka se zobrazené informacezmění.

CD/DVD text se zobrazí, pouze pokud je na disku zaznamenán. Pokud audio skladba MP3 obsahuje ID3 tag, zobrazí se název alba/skladby uvedený <sup>v</sup> tomto ID3 tagu. Tento přehrávač podporuje ID3 tag verze 1.0/1.1 <sup>a</sup> 2.2/2.3.

## **AUDIO (Zvukový doprovod) ( )**

Změna jazyka zvukového doprovodu nebo zvukového kanálu.

Pokud se zobrazí 4 číslice, jedná se o jazykový kód. Viz část "Seznam jazykových kódů" na straně 45, kde jsou uvedeny jazyky <sup>s</sup> příslušnými kódy jazyků.

Formát aktuálního audio signálu (Dolby Digital, DTS, PCM atd.) se zobrazí způsobem uvedeným na straně 7.

## ◆ **Při přehrávání disku DVD VIDEO Příklad:**

Dolby Digital 5.1 kanálů

Zadní kanály (L/R)

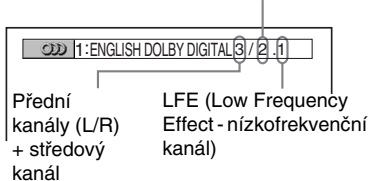

#### ◆ **Při přehrávání video souboru DivX na datovém disku**

### **Příklad:**

MP3 audio

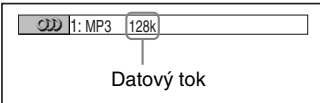

## **SUBTITLE (Titulky) ( ) (28)**

Změna titulků.

## D **TOP MENU (Hlavní nabídka)**

Zobrazení hlavní nabídky disku DVD.

## **MENU (Nabídka) (27)**

Zobrazení nabídky.

### O **RETURN (Zpět) (17)**

Návrat k předchozímu zobrazení.

## **DISPLAY (Zobrazení) (18)**

Zobrazení informací <sup>o</sup> přehrávání na obrazovce.

## $\leftarrow$ / $\uparrow$ / $\downarrow$ / $\rightarrow$  (13)

Výbě<sup>r</sup> požadované položky.

#### **Středové tlačítko (ENTER) (Potvrzení) (13)**

Vstup do vybrané položky.

E .**/**> **(předchozí/následující)**

**/ (zopakování scény/ krok vzad/krok vpřed/posunutí scény)**

m**/**M **(vyhledávání/ zpomalené přehrávání)**

- N **(přehrávání)**
- **II** (pozastavení)
- **II** (zastavení)

## **FAST/SLOW PLAY (Zrychlené/ zpomalené přehrávání)**

Funkce jednotlivých tlačítek - viz část "Základní ovládání" (strana 7).

## **Základní ovládání**

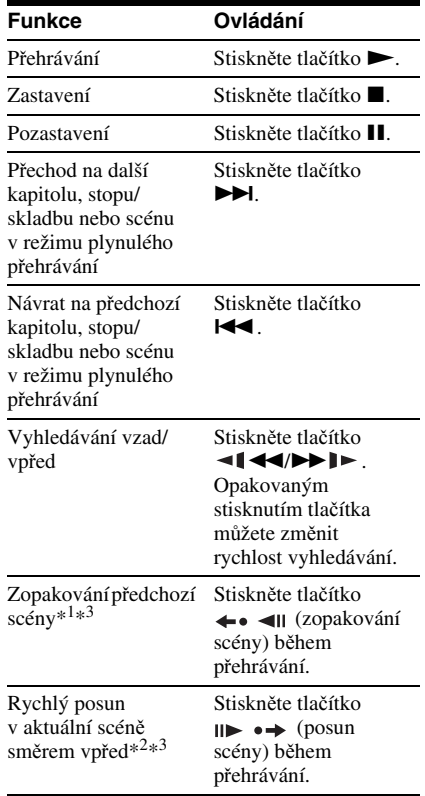

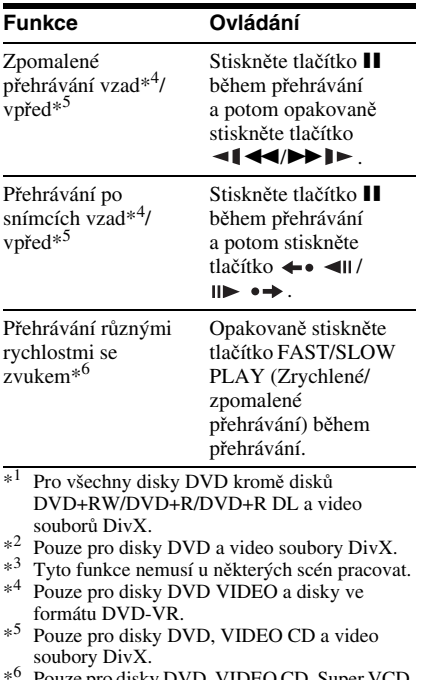

\*<sup>6</sup> Pouze pro disky DVD, VIDEO CD, Super VCD <sup>a</sup> disky ve formátu DVD-VR.

## **Horní panel**

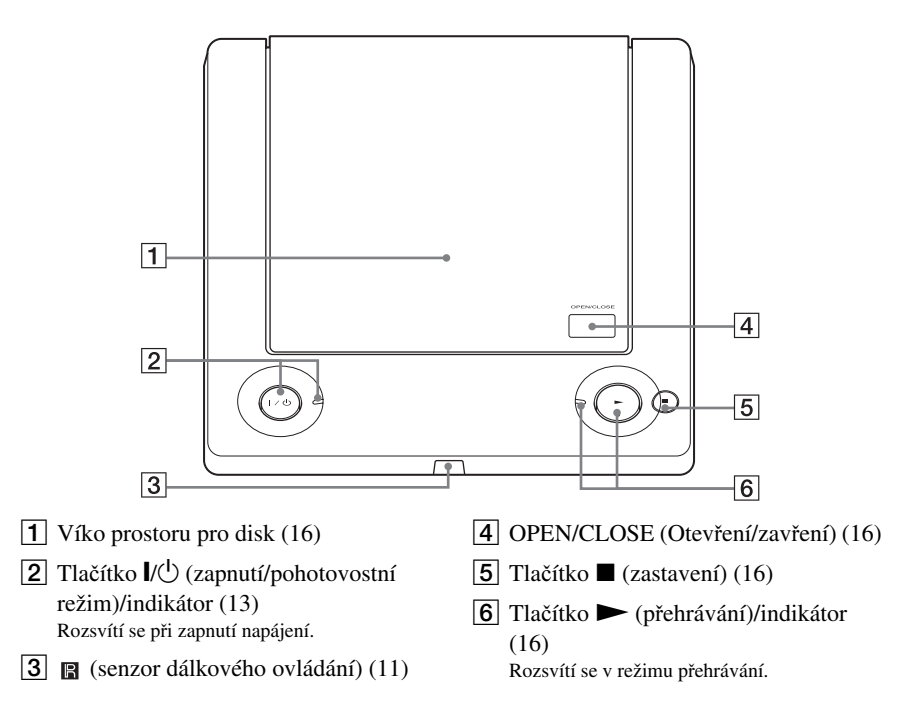

## **Zadní panel**

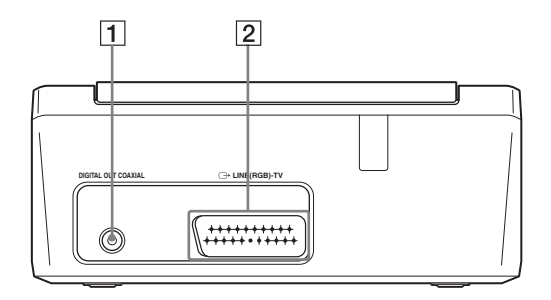

1 Konektor DIGITAL OUT (COAXIAL) (Digitální výstup koaxiální) (11)

**2** Konektor LINE (RGB) - TV (10)

## **Připojení**

Po vybalení zkontrolujte dodané příslušenství podle strany 44.

## b

- Pevným připojením kabelů předejdete nežádoucímu šumu.
- Přečtěte si návody k obsluze zařízení, která budete k přehrávači připojovat.
- Než začnete <sup>s</sup> připojováním, odpojte síťové kabely všech připojovaných zařízení.

## **Krok 1: Připojení k vašemu televizoru**

Pomocí audio/video (SCART) kabelu připojte přehrávač k vašemu televizoru nebo projektoru. Při tomto způsobu připojení bude zvuk přehráván přes reproduktory televizoru.

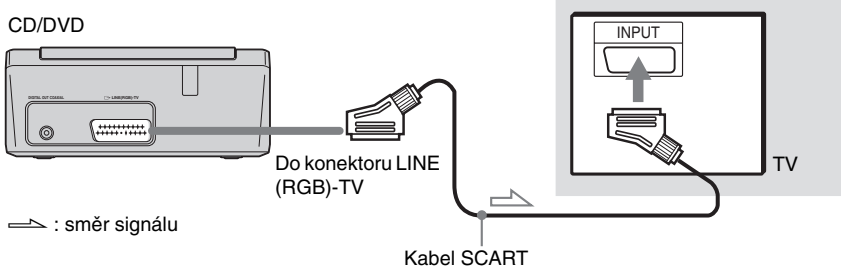

(není součástí příslušenství)

## **Vstupní konektor SCART**

Kabel připojte pevně, abyste se vyhnuli pískání <sup>a</sup> šumu.

Při použití tohoto typu připojení se ujistěte, že televizor podporuje signály S video nebo RGB. Přečtěte si návod k obsluze televizoru.Rovněž pokud nastavíte položku "LINE" (Linka) v nabídce "SCREEN SETUP" (Nastavení obrazovky) na "S VIDEO" nebo "RGB" (strana 33), použijte kabel SCART, který podporuje příslušný typ signálu.

### **Při připojení ke standardnímu televizoru <sup>s</sup> poměrem stran obrazovky 4:3**

V závislosti na disku nemusí obraz vyplňovat celou obrazovku televizoru. Nastavení poměru stran obrazovky - viz strana 33.

### Ø

- Mezi přehrávač <sup>a</sup> televizor nepřipojujte videorekordér atd. Pokud signál <sup>z</sup> přehrávač<sup>e</sup> prochází přes videorekordér, nemusíte získat na obrazovce televizoru čistý obraz.
- Pokud přehrávač připojíte k televizoru prostřednictvím konektoru SCART, nastaví se po zahájení přehrávání automaticky jako vstupní zdroj televizoru tento přehrávač. V takovém případě stiskněte tlačítko TV  $\bigcirc$  (výběr vstupu) na dálkovém ovladači pro návrat zpě<sup>t</sup> ke vstupu TV.

Budete-li chtít přehrávat disk zaznamenaný <sup>v</sup> televizní normě NTSC, bude na výstupu přehrávač<sup>e</sup> video signál <sup>v</sup> televizní normě NTSC <sup>a</sup> obraz se nemusí na televizorech<sup>s</sup> televizní normou PAL zobrazit.V takovém případě otevřete víko prostoru pro disk <sup>a</sup> vyjměte disk.

# **Připojení**

## **Připojení vašeho audio zařízení**

Použijte následující způsob připojení:

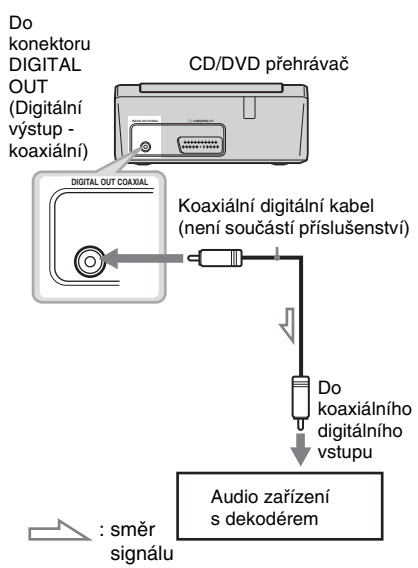

### ö

Správné umístění reprosoustav - viz návod k obsluze připojovaných zařízení.

Pokud je vaše audio zařízení vybaveno dekodérem Dolby Digital\*1, DTS\*<sup>2</sup> nebo MPEG audio <sup>a</sup> digitálním vstupem, použijte toto připojení. Můžete si vychutnat efekty prostorového (surround) zvuku Dolby Digital (5.1 ch), DTS (5.1 ch) <sup>a</sup> MPEG audio (5.1 ch).

\*1 Vyrobeno <sup>v</sup> licenci společnosti Dolby Laboratories.

Názvy Dolby, Pro Logic <sup>a</sup> symbol dvojitého písmene D jsou obchodní značky společnosti Dolby Laboratories.

\*2 Vyrobeno <sup>v</sup> licenci podle patentu US Patent #: 5451942 <sup>a</sup> dalších amerických nebo celosvětově vydaných patentů <sup>a</sup> nahlášených patentových práv. DTS <sup>a</sup> DTS Digital Out jsou registrované obchodní značky <sup>a</sup> loga DTS <sup>a</sup> Symbol jsou obchodní značky společnosti DTS, Inc. © 1996-2007 DTS, Inc. Všechna práva vyhrazena.

#### Ø

 • Po dokončení zapojování proveďte příslušná nastavení <sup>v</sup> nabídce rychlého nastavení (strana 13). V případě, že je audio zařízení vybaveno audio dekodérem MPEG, nastavte položku "MPEG" v nabídce "AUDIO SETUP" (Nastavení zvuku) na "MPEG" (strana 37). V opačném případě nebude <sup>z</sup> reprosoustav vycházet zvuk, nebo <sup>z</sup> nich naopak uslyšíte hlasitý šum.

- Při tomto typu zapojení nebude možno používat zvukové efekty TVS tohoto přehrávače.
- Pro poslech zvukových stop DTS je <sup>t</sup>řeba použít toto připojení. Při připojení přes konektor LINE (RGB)-TV (SCART) nebudou zvukové stopy DTS na výstupu, ani pokud nastavíte položku "DTS" v nabídce rychlého nastavení na "ON" (Zapnuto) (strana 13).

## **Krok 2: Připojení síťového kabelu**

Připojte síťový kabel přehrávač<sup>e</sup> <sup>a</sup> televizoru do síťové zásuvky.

## **Krok 3: P říprava dálkového ovladače**

Přehrávač je možno ovládat prostřednictvím dodaného dálkového ovladače. Vložte dvěbaterie typu R6 (velikosti AA) tak, aby konce označené ⊕ a ⊝ odpovídaly značkám uvnitř prostoru pro baterie. Při použití nasměrujte dálkový ovladač na senzor dálkového ovládání na přehrávači.

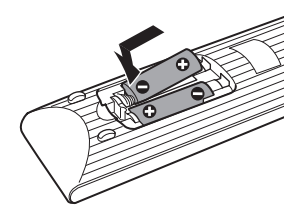

### Ø

- Dálkový ovladač neponechávejte na velmi teplých nebo vlhkých místech.
- Dbejte na to, aby se do dálkového ovladač<sup>e</sup> nedostal žádný předmět, zejména při výměně baterií.
- Nevystavujte senzor dálkového ovládání přímému slunečnímu světlu nebo světelným zdrojům. Mohlo by dojít k chybné funkci.
- Nebudete-li dálkový ovladač delší dobu používat, vyjměte <sup>z</sup> <sup>n</sup>ěj baterie, abyste předešli možnému vytečení elektrolytu <sup>a</sup> případné korozi.

## **Ovládání televizoru dodaným dálkovým ovladačem**

Prostřednictvím dodaného dálkovéhoovladač<sup>e</sup> je možno ovládat úroveň hlasitosti, přepínat vstupy <sup>a</sup> vypínat nebo zapínat napájení televizoru značky Sony.

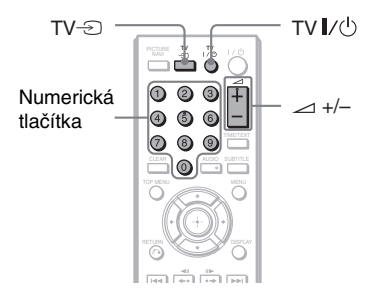

Televizor je možno ovládat níže uvedenými tlačítky.

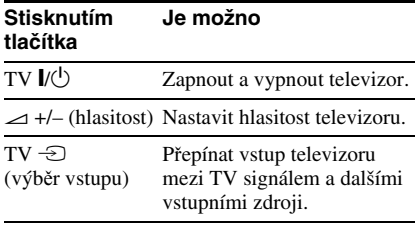

## Ø

 V závislosti na připojeném zařízení nemusí být možné ovládat váš televizor pomocí všech nebo <sup>n</sup>ěkterých tlačítek na dálkovém ovladači.

## **Ovládání televizorů jiných výrobců pomocí dálkového ovladače**

Prostřednictvím dodaného dálkovéhoovladač<sup>e</sup> je rovněž možno ovládat úroveň hlasitosti, přepínat vstupy <sup>a</sup> zapínat nebo vypínat napájení televizorů jiných výrobců než Sony.

Pokud je značka vašeho televizoru uvedena <sup>v</sup> následující tabulce, nastavte příslušný kód výrobce.

- **11** Podržte stisknuté tlačítko TV  $\mathbf{I}/\mathbf{U}$ <sup>a</sup> numerickými tlačítky zadejte kód výrobce vašeho televizoru (viz níže uvedená tabulka).
- **22** Uvolněte tlačítko TV  $\mathsf{I\!V}$

#### ◆ **Kódy televizorů, které je možno dálkově ovládat**

Pokud je pro <sup>n</sup>ěkteré zařízení uvedeno více kódů, zkuste je postupně zadat, dokud nebude možné televizor dálkovým ovladačem ovládat.

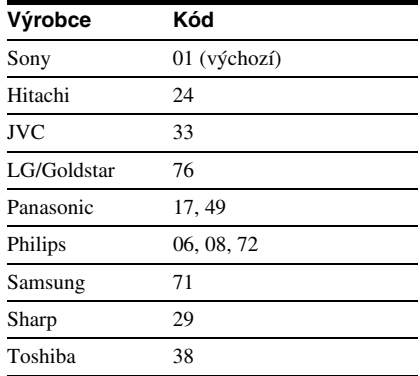

### Ø

- Při výměně baterií <sup>v</sup> dálkovém ovladači <sup>m</sup>ůže dojít k obnovení výchozího kódu. V takovém případě nastavte příslušný kód znovu.
- V závislosti na připojeném zařízení nemusí být možné ovládat váš televizor pomocí všech nebo <sup>n</sup>ěkterých tlačítek na dálkovém ovladači.

## **Krok 4: Rychlé nastavení**

Podle následujících kroků proveďte základní minimální nastavení přehrávače. Pokud chcete vynechat nastavení některé položky, stiskněte tlačítko  $\blacktriangleright$ . Návrat k předchozímu nastavení provedete stisknutím tlačítka  $\blacktriangleleft$ .

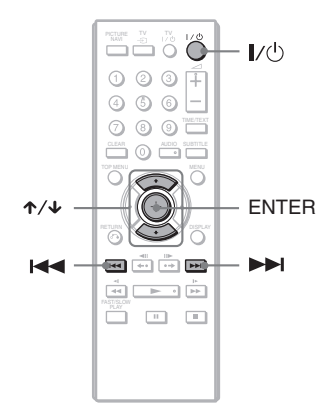

## **1 Zapněte televizor.**

## **2 Stiskněte tlačítko** [**/**1**.**

Přehrávač se zapne <sup>a</sup> rozsvítí se indikátor  $\mathcal{U}$ .

## **3 Přepněte přepínač vstupu na televizoru tak, aby se signál <sup>z</sup> přehrávače zobrazil na obrazovce televizoru.**

Ve spodní části obrazovky se zobrazí zpráva "Press [ENTER] to run QUICK SETUP" (Stiskněte tlačítko ENTER pro spuštění rychlého nastavení). Jestliže se tato zpráva nezobrazí, spusťte rychlé nastavení výběrem možnosti "QUICK" (Rychlé nastavení) v položce "SETUP" (Nastavení) nabídky Control Menu (Nabídka ovládání) (strana 19).

## **4 Stiskněte tlačítko ENTER (Potvrzení) bez vloženého disku.**

Zobrazí se obrazovka pro nastavení jazyka nabídek na obrazovce.

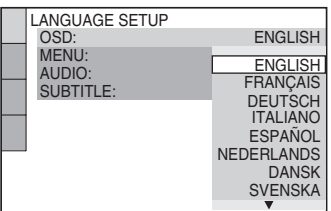

## **5 Stisknutím tlačítek** X**/**x **vyberte požadovaný jazyk.**

Tento přehrávač zobrazuje nabídky <sup>a</sup> titulky ve vybraném jazyce.

## **6 Stiskněte tlačítko ENTER (Potvrzení).**

Zobrazí se obrazovka pro nastavení poměru stran obrazovky připojeného televizoru.

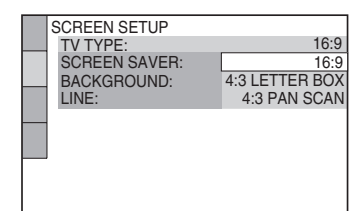

## **7 Stisknutím tlačítek**  <sup>X</sup>**/**x **vyberte nastavení, které odpovídá typu vašeho televizoru.**

◆ **Pokud máte širokoúhlý televizor nebo standardní televizor 4:3 s širokoúhlým režimem**

- 16:9 (strana 33)
- ◆ **Pokud máte standardní televizor 4:3**
- 4:3 LETTER BOX nebo 4:3 PANSCAN (strana 33)

## **8 Stiskněte tlačítko ENTER (Potvrzení).**

Zobrazí se obrazovka pro výbě<sup>r</sup> typu výstupního video signálu <sup>z</sup> konektoru LINE (RGB)-TV.

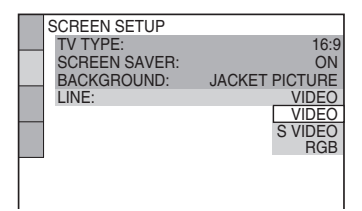

- **9 Stisknutím tlačítek**  <sup>X</sup>**/**x **vyberte typ signálu, který má vystupovat <sup>z</sup> konektoru LINE (RGB)-TV.**
	- ◆ **Video signály**
	- VIDEO (strana 34)
	- ◆ **S video signály**
	- S VIDEO (strana 34)

## ◆ **RGB signály**

• RGB (strana 34)

## **10 Stiskněte tlačítko ENTER (Potvrzení).**

Zobrazí se obrazovka pro výbě<sup>r</sup> typu konektoru použitého pro připojení vašeho audio zařízení, jako je například zesilovač (receiver).

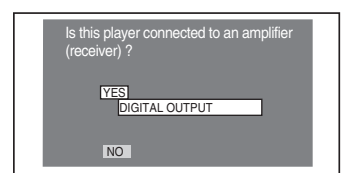

## **11 Pomocí tlačítek**  <sup>X</sup>**/**x **vyberte typ konektoru (pokud existuje), který používáte pro připojení audio zařízení a stiskněte tlačítko ENTER (Potvrzení).**

Pokud jste nepřipojili audio zařízení, vyberte možnost "NO" (Ne) a pak přejděte ke kroku 15. Pokud jste připojili audio zařízení pomocí koaxiálního digitálního kabelu, vyberte možnost "YES: DIGITAL OUTPUT" (Ano: digitální výstup).

## **12 Stisknutím tlačítek**  <sup>X</sup>**/**x **vyberte typ signálu Dolby Digital, který chcete odesílat do audio zařízení.**

Pokud je vaše audio zařízení vybaveno dekodérem Dolby Digital, vyberte možnost "DOLBY DIGITAL". V opačném případě vyberte možnost  $.D-PCM$ ".

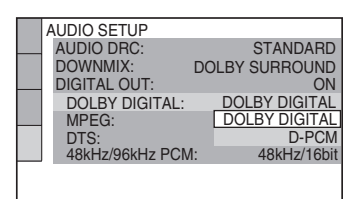

## **13 Stiskněte tlačítko ENTER (Potvrzení).**

Je vybrána položka "DTS".

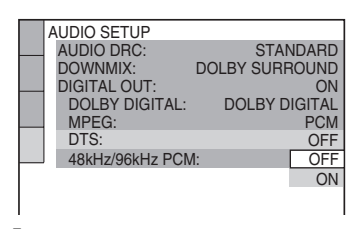

## **14 Stisknutím tlačítek**  <sup>X</sup>**/**x **vyberte, zda má být do audio zařízení odesílán signál DTS.**

Pokud je vaše audio zařízení vybaveno dekodérem DTS, vyberte možnost "ON" (Zapnuto). V opačném případě vyberte možnost "OFF" (Vypnuto).

## **15 Stiskněte tlačítko ENTER (Potvrzení).**

Rychlé nastavení se ukončí <sup>a</sup> zapojení je dokončeno.

V případě, že je vaše audio zařízení vybaveno dekodérem MPEG audio, nastavte položku "MPEG" na "MPEG" (strana 37).

**Contract Připojení**

**Přehrávání**

## **Přehrávání disků**DVD<sub>VR</sub> DVD<sub>Video</sub> CD VCD DATA

U <sup>n</sup>ěkterých disků DVD nebo VIDEO CD se mohou <sup>n</sup>ěkteré funkce lišit nebo mohou být omezeny.

Přečtěte si pokyny dodané <sup>s</sup> vaším diskem.

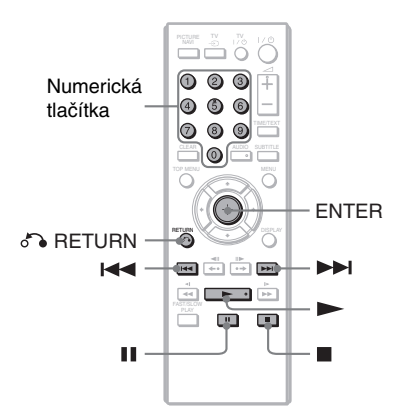

- **1 Stiskněte tlačítko OPEN/CLOSE (Otevření/zavření) na horním panelu pro otevření víka prostoru pro disk.**
- **2 Nasaďte disk na středový trn <sup>a</sup> zavřete víko tak, aby zacvaklo.**

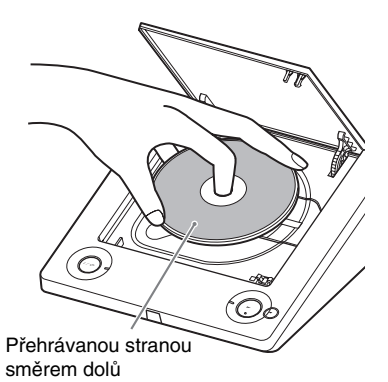

Přehrávač spustí přehrávání (plynulé  $p$ řehrávání) a indikátor  $\blacktriangleright$  se rozsvítí. Nastavte hlasitost na televizoru neboaudio zařízení.

U <sup>n</sup>ěkterých disků se na obrazovce televizoru <sup>m</sup>ůže zobrazit nabídka. Disky DVD VIDEO - viz strana 7. Disky VIDEO CD - viz strana 17.

### **Pokud je disk vložen v přehrávači**

Stiskněte tlačítko →.

#### **Zastavení přehrávání**

Stiskněte tlačítko ■.

### **Pozastavení přehrávání**

Stiskněte tlačítko **II**.

## ې.

Přehrávač je možno nastavit tak, aby se po uplynutí 30 minut <sup>v</sup> režimu zastavení automaticky vypnul. Pro zapnutí nebo vypnutí této funkce nastavte položku "AUTO POWER OFF" (Automatické vypnutí napájení) v nabídce "CUSTOM SETUP" (Uživatelské nastavení) na hodnotu "ON" (Zapnuto) nebo "OFF" (Vypnuto) (strana 35).

### **L**

 Disky vytvořené na DVD rekordérech musí být správně uzavřeny, aby je bylo možno přehrávat. Další informace <sup>o</sup> uzavírání disků - viz návod k obsluze dodaný <sup>s</sup> DVD rekordérem.

## **Poznámka k přehrávání zvukových stop DTS na disku DVD VIDEO**

Audio signály DTS jsou na výstupu <sup>z</sup> konektoru DIGITAL OUT (COAXIAL) (Digitální výstup - koaxiální).

### **Obnovení přehrávání z místa zastavení disku (Multi-disc Resume) (Obnovení přehrávání u více disků) DVD**video VCD

Při stisknutí tlačítka → po zastavení přehrávání se přehrávání obnoví <sup>z</sup> místa, kde jste stisknuli tlačítko ■.

#### ö

- Pro přehrání disku od začátku dvakrát stiskněte tlačítko ■ a pak tlačítko ▶.
- U disků DVD VIDEO <sup>a</sup> VIDEO CD si přehrávač pamatuje místo zastavení přehrávání až pro 6 naposledy přehrávaných disků, přičemž umožňuje obnovení přehrávání při příštím vložení téhož disku. Po uložení místa obnovení přehrávání pro sedmý disk dojde ke zrušení místa obnovení přehrávání prvního disku.

## $\boldsymbol{\omega}$

- · Položka "MULTI-DISC RESUME" (Obnovení přehrávání u více disků) v nabídce "CUSTOM SETUP" (Uživatelské nastavení) musí být nastavena na hodnotu "ON" (Zapnuto) (výchozí nastavení), aby tato funkce pracovala (strana 35).
- Funkci obnovení přehrávání není možné použít během náhodného přehrávání <sup>a</sup> přehrávání programu.
- Uněkterých disků nemusí funkce obnovení přehrávání pracova<sup>t</sup> <sup>v</sup> závislosti na místě zastavení přehrávání nebo pokud stisknete tlačítko *I*/∪.

## **Přehrávání disků VIDEO CD s funkcemi PBC (PBC Playback) (Přehrávání <sup>s</sup> funkcemi PBC)**

Funkce PBC (Playback Control) vám umožňuje interaktivní přehrávání disků VIDEO CD prostřednictvím nabídek zobrazovaných na obrazovce televizoru. Při spuštění přehrávání disku VIDEO CD <sup>s</sup> funkcemi PBC se zobrazí nabídka.Pomocí numerických tlačítek vyberte položku <sup>a</sup> stiskněte tlačítko ENTER (Potvrzení). Potom postupujte podle pokynů <sup>v</sup> nabídce pro interaktivní ovládání (pokud se zobrazí zpráva "Press SELECT", stiskněte tlačítko ▶).

Přečtěte si pokyny dodané <sup>s</sup> diskem, protože ovládání se <sup>m</sup>ůže <sup>u</sup> <sup>r</sup>ůzných disků VIDEO CD lišit.

## **Návrat zpět do nabídky**

Stiskněte tlačítko O RETURN (Zpět).

## ö

Pro přehrávání bez funkcí PBC stiskněte tlačítka **IE** /▶▶ nebo numerická tlačítka ve chvíli, kdy je přehrávač zastaven kvůli výběru stopy <sup>a</sup> pak stiskněte tlačítko **N** nebo ENTER (Potvrzení). Na obrazovce televizoru se zobrazí zpráva "Play without PBC" (Přehrávání bez funkcí PBC) <sup>a</sup> přehrávač zahájí plynulé přehrávání. V tomto případě není možné přehrávat statický obraz, jako například nabídky.

Pro návrat k přehrávání <sup>s</sup> funkcemi PBC dvakrát stiskněte tlačítko **a** a pak tlačítko  $\blacktriangleright$ .

## **Nabídka Control Menu (Nabídka ovládání) (Magic Pad)**

V nabídce Control Menu (Nabídka ovládání) <sup>m</sup>ůžete nastavovat jednotlivé funkce <sup>a</sup> zobrazovat příslušné informace. Opakovaným stisknutím tlačítka DISPLAY (Zobrazení) zobrazíte nebo změníte nabídku Control Menu (Nabídka ovládání):

Nabídka Control Menu (Nabídka ovládání) 1  $\ddot{\phantom{0}}$ Nabídka Control Menu (Nabídka ovládání) 2 (kromě CD)  $\ddot{\phantom{0}}$ Nabídka Control Menu (Nabídka ovládání) vypnuta ,

V nabídkách Control Menu (Nabídka ovládání) 1 <sup>a</sup> 2 se zobrazují <sup>r</sup>ůzné položky podle typu disku.

Příklad: Nabídka Control Menu (Nabídka ovládání) 1 při přehrávání disku DVD VIDEO. Pomocí tlačítek **↑/↓** vyberte položku nabídky Control Menu (Nabídka ovládání) a stiskněte tlačítko ENTER (Potvrzení).

Podrobné informace o položkách nabídky - viz část "Seznam položek nabídky Control Menu (Nabídka ovládání)" (strana 19, 20).

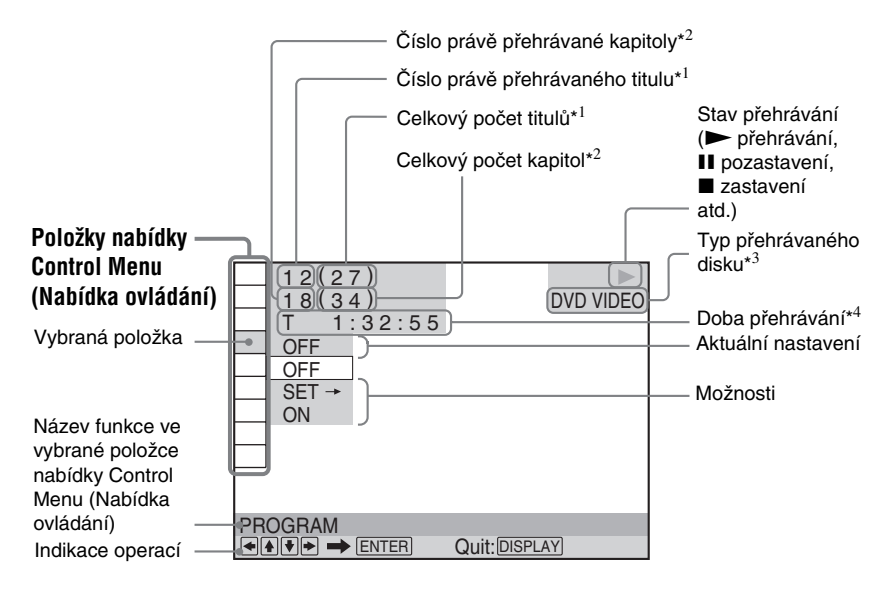

- \*<sup>1</sup> U disků VIDEO CD (se zapnutými funkcemi PBC) se zobrazuje číslo scény, <sup>u</sup> disků VIDEO CD/CD se zobrazuje číslo stopy/skladby <sup>a</sup> <sup>u</sup> datových disků se zobrazuje číslo alba.
- \*<sup>2</sup> U disků VIDEO CD se zobrazuje číslo indexu <sup>a</sup> <sup>u</sup> datových disků se zobrazuje číslo audio skladby MP3, číslo souboru obrázku JPEG nebo číslo video souboru DivX.
- \*<sup>3</sup> Disk Super VCD se zobrazuje jako "SVCD".
- \*<sup>4</sup> Zobrazuje se datum vytvoření soubor<sup>ů</sup> JPEG.

## **Seznam položek nabídky Control Menu (Nabídka ovládání)**

I

upravený PLAY LIST (Vlastní

seznam titulů).

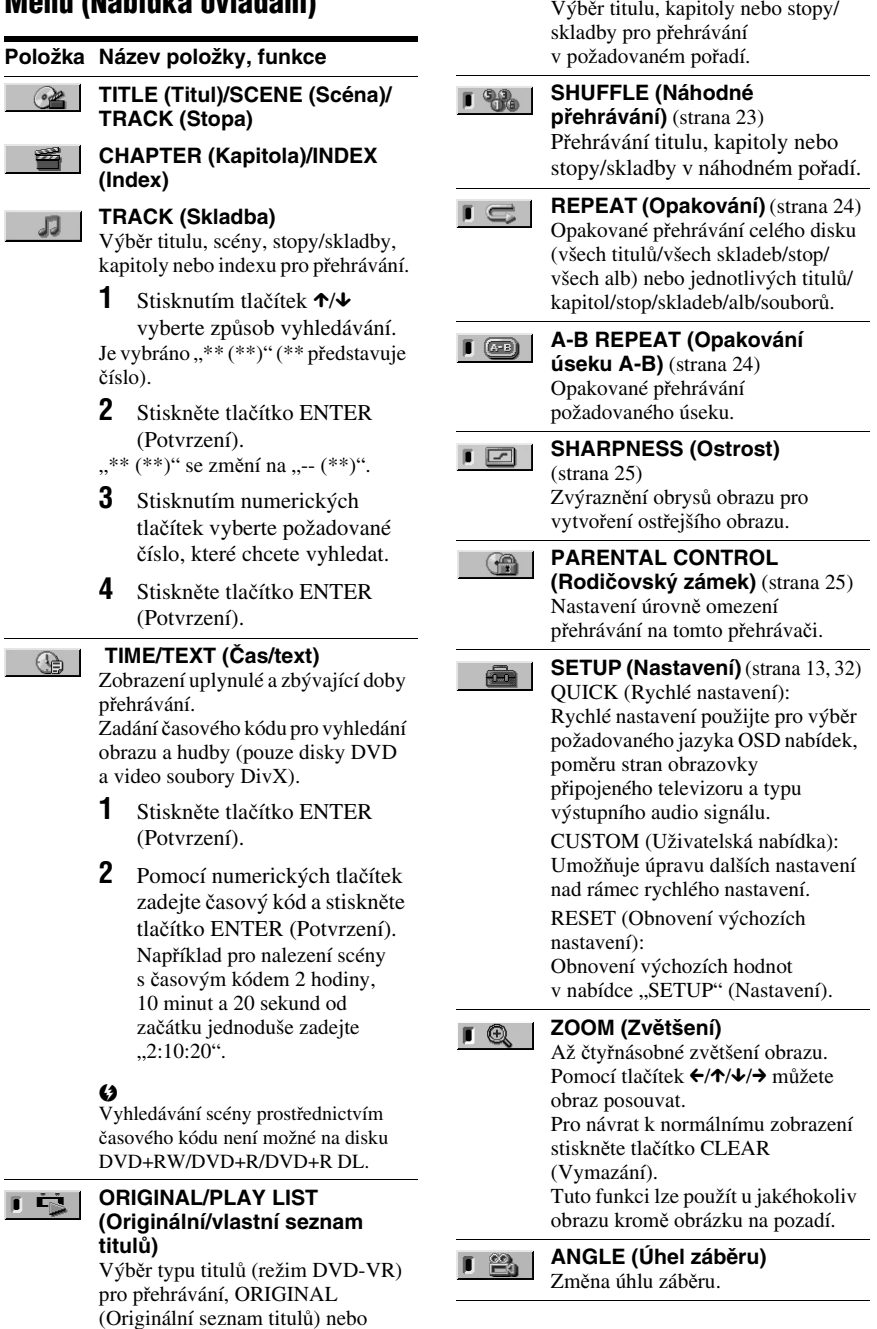

**Přehrávání**

÷

**PROGRAM (Program)**

(strana 21)

 $F$ 

#### **CUSTOM PICTURE MODE (Uživatelský režim obrazu)**  (strana 25)

Nastavení video signálu <sup>z</sup> přehrávače. Můžete nastavit kvalitu obrazu, která nejlépe odpovídá sledovanému programu.

#### **TVS** $\Box$  (( $\Box$ ))

回

Výbě<sup>r</sup> efektu prostorového zvuku při připojení ke stereofonnímu televizoru nebo dvěma předním reprosoustavám. Tato funkce pracuje pouze při přehrávání vícekanálového zvukového doprovodu Dolby. Pokud je přehrávač nastaven tak, aby byl signál na výstupu <sup>z</sup> konektoru DIGITAL OUT (COAXIAL) (Digitální výstup - koaxiální), bude prostorový (surround) efekt patrný pouze <sup>v</sup> případě, že <sup>v</sup> nabídce "AUDIO SETUP" (Nastavení zvuku) nastavíte položku "DOLBY DIGITAL" na hodnotu "D-PCM" <sup>a</sup> položku "MPEG" nastavíte na hodnotu "PCM" (strana 36).

Výchozí nastavení je podtrženo. • OFF (Vypnuto) Zrušení nastavení.

- TVS DYNAMIC THEATER(Dynamický - kino)
- TVS DYNAMIC (Dynamický)
- TVS WIDE (Široký)

Tento režim je vhodný, pokud je vzdálenost mezi předními L <sup>a</sup> R reprosoustavami krátká, jako například <sup>u</sup> reproduktorů zabudovaných ve stereofonním televizoru.

• TVS NIGHT (Noční režim) Tento režim je užitečný, pokud chcete poslouchat dialogy <sup>a</sup> vychutnat si efekty prostorového (surround) zvuku režimu "TVS WIDE" (Široký) <sup>p</sup>ř<sup>i</sup> nižší hlasitosti.

• TVS STANDARD (Standardní) Tento režim vyberte, pokud chcete použít funkci TVS <sup>u</sup> dvou samostatných reprosoustav.

#### Ø

- Pokud jste vybrali <sup>n</sup>ěkterý <sup>z</sup> režimů TVS, vypněte nastavení prostorového (surround) zvuku na připojeném televizoru nebo audio zařízení.
- Efekty TVS nebudou pracova<sup>t</sup> během zrychleného ani zpomaleného přehrávání, <sup>a</sup>čkoliv lze režimy TVS měnit.

#### ç.

Indikátor na ikoně nabídky Control Menu (Nabídka ovládání) se rozsvítí zeleně

 $\rightarrow \parallel \parallel \parallel \parallel \parallel$ , pokud vyberete kteroukoli možnost kromě "OFF" (Vypnuto) (pouze položky "PROGRAM" (Program), "SHUFFLE" (Náhodné přehrávání), "REPEAT" (Opakování), "A-B REPEAT" (Opakování úseku A-B), "SHARPNESS" (Ostrost), "ZOOM" (Zvětšení) a "TVS"). Indikátor na ikoně "ORIGINAL/PLAY LIST" (Originální/vlastní seznam titulů) se rozsvítí zeleně, pokud vyberete možnost "PLAY LIST" (Vlastní seznam titulů). Indikátor na ikoně "ANGLE" (Úhel záběru) se rozsvítí zeleně, pokud změníte úhel záběru. Indikátor na ikoně "CUSTOM PICTURE MODE" (Uživatelský režim obrazu) se rozsvítí zeleně, pokud vyberete jakékoliv jiné nastavení než "STANDARD" (Standardní).

### **Položka Název položky, funkce**

**ALBUM (Album)** Výbě<sup>r</sup> alba obsahujícího audio skladby MP3 <sup>a</sup> soubory obrázků JPEG, které chcete přehrát.

#### **FILE (Soubor)**

Výbě<sup>r</sup> souboru obrázku JPEG, který chcete přehrát.

#### **ALBUM (Album)**

**DATE (Datum)**

Výbě<sup>r</sup> alba obsahujícího video soubor DivX, který chcete přehrát.

#### **FILE (Soubor)** 田

Výbě<sup>r</sup> video souboru DivX, který chcete přehrát.

## 吗

 $\blacksquare$ 

嚙

 $\blacksquare$ 

 $\Box$ 

Zobrazení data pořízení snímku digitálním fotoaparátem.

**INTERVAL (Interval)** (strana 29) Určení doby, po kterou jsou obrázky zobrazeny na obrazovce televizoru.

**EFFECT (Efekt)** (strana 29) Výbě<sup>r</sup> efektů, které se použijí při výměně jednotlivých obrázků <sup>v</sup> průběhu prezentace.

#### **MODE (MP3, JPEG) (Režim**   $rac{1}{\sqrt{2}}$ **MP3, JPEG)**

Výbě<sup>r</sup> typu dat; audio skladby MP3 (AUDIO) (Hudba), soubory obrázků JPEG (IMAGE) (Obrázek) nebo obojí (AUTO) (Automaticky) při přehrávání datového disku.

## **R ůzné režimy p řehrávání**

Můžete nastavit následující režimy přehrávání:

- Programme Play (Přehrávání programu) (strana 21)
- Shuffle Play (Náhodné přehrávání) (strana 23)
- Repeat Play (Opakování) (strana 24)
- A-B Repeat Play (Opakování úseku A-B) (strana 24)

#### $\mathbf{A}$

Režim přehrávání se zruší <sup>v</sup> případě, že:

- otevřete víko prostoru pro disk,
- stisknete tlačítko  $\mathsf{I}/\mathsf{U}$  a přehrávač se přepne do pohotovostního režimu.

## **Vytvo ření vašeho vlastního programu (Programme Play) (P řehrávání programu)**  DVD<sub>Video</sub> VCD CD

Obsah disku lze přehrávat <sup>v</sup> požadovaném pořadí. Můžete naprogramova<sup>t</sup> až 99 titulů, kapitol <sup>a</sup> stop/skladeb.

**1 Po výběru položky (PROGRAM) v nabídce Control Menu (Nabídka ovládání) (strana 18) vyberte stisknutím tlačítek**  X**/**x **možnost "SET → " (Nastavení) a stiskněte tlačítko ENTER (Potvrzení).**

Při přehrávání disku VIDEO CD nebo CD se zobrazí nápis "TRACK" (Stopa/ skladba).

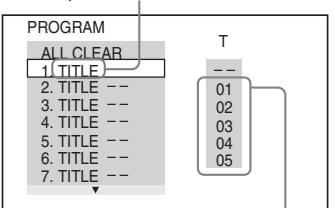

Tituly nebo stopy/skladby zaznamenané na disku

## **2** Stiskněte tlačítko →.

Kurzor se přesune na řádek ve sloupci s tituly nebo stopami/skladbami "T" (v tomto případě " $01$ ").

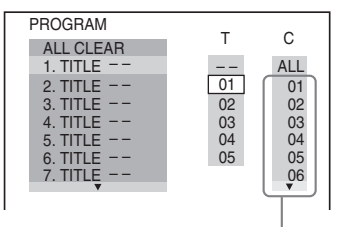

Kapitoly zaznamenané na disku

## **3 Vyberte titul, kapitolu nebo stopu/ skladbu, kterou chcete naprogramovat.**

### ◆ **Při přehrávání disku DVD VIDEO**

Příklad výběru kapitoly "03" v titulu "02".

Pomocí tlačítek ↑/↓ vyberte řádek "02" ve sloupci "T" a stiskněte tlačítko ENTER (Potvrzení).

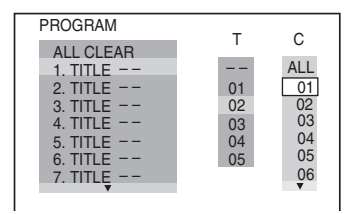

Potom pomocí tlačítek **↑/↓** vyberte řádek "03" ve sloupci "C" a stiskněte tlačítko ENTER (Potvrzení).

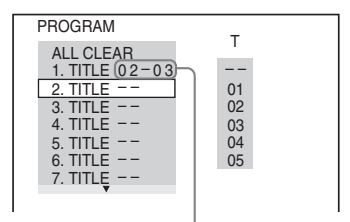

Vybraný titul a kapitola

### ◆ **Při přehrávání disku VIDEO CD nebo CD**

Příklad výběru stopy/skladby "02". Pomocí tlačítek ↑/↓ vyberte řádek "02" ve sloupci "T" a stiskněte tlačítko ENTER (Potvrzení).

#### Vybraná stopa/skladba

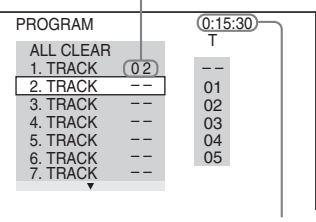

Celková doba naprogramovaných stop/skladeb

## **4 Zopakujte kroky 2 a 3 pro naprogramování dalších titulů, kapitol nebo stop/skladeb.**

Naprogramované tituly, kapitoly <sup>a</sup> stopy/ skladby se zobrazí ve vybraném pořadí.

## $\bf 5$  Stiskněte tlačítko  $\blacktriangleright$  .

Spustí se přehrávání programu. Po ukončení přehrávání programu <sup>m</sup>ůžete stejný program přehrát znovu stisknutím tlačítka $\blacktriangleright$ .

## **Návrat k normálnímu přehrávání**

V kroku 1 stiskněte tlačítko CLEAR(Vymazání) nebo vyberte možnost "OFF" (Vypnuto). Budete-li chtít stejný program přehrát znovu, vyberte <sup>v</sup> kroku 1 možnost "ON" (Zapnuto) a stiskněte tlačítko ENTER (Potvrzení).

### **Změna nebo zrušení programu**

- **1**1 Proveďte krok 1 v části "Vytvoření vašeho vlastního programu (Programme Play) (Přehrávání programu)".
- **2** Pomocí tlačítek ↑/↓ vyberte číslo naprogramovaného titulu, kapitoly nebo stopy/skladby, kterou chcete změnit nebo zrušit a stiskněte tlačítko →. Budete-li chtít vymaza<sup>t</sup> titul, kapitolu nebo stopu/ skladbu <sup>z</sup> programu, stiskněte tlačítko CLEAR (Vymazání).
- **3**Pokračujte krokem 3 v části "Vytvoření vašeho vlastního programu (Programme Play) (Přehrávání programu)" <sup>a</sup> prove ďte nové programování. Pro zrušení programu vyberte řádek "--" ve sloupci "T" a stiskněte tlačítko ENTER (Potvrzení).

### **Zrušení naprogramovaného pořadí všech titulů, kapitol nebo skladeb**

Stiskněte tlačítko **↑** v kroku 2 části "Vytvoření vašeho vlastního programu (Programme Play) (Přehrávání programu)" vyberte možnost "ALL CLEAR" (Vymazat vše) <sup>a</sup> stiskněte tlačítko ENTER (Potvrzení).

## ې.<br>م

Naprogramované tituly, kapitoly nebo stopy/ skladby <sup>m</sup>ůžete přehrávat <sup>v</sup> režimech Repeat Play (Opakování) nebo Shuffle Play (Náhodné přehrávání). Během přehrávání <sup>v</sup> režimu Programme Play (Přehrávání programu) postupujte podle příslušných kroků pro nastavení režimu Repeat Play (Opakování) (strana 24) nebo Shuffle Play (Náhodné přehrávání) (strana 23).

## $\boldsymbol{\omega}$

- Pokud naprogramujete skladby na disku Super VCD, nebude se zobrazovat celková doba přehrávání.
- Tuto funkci nemůžete používat při přehrávání disků VIDEO CD nebo Super VCD <sup>s</sup> funkcemi PBC.

## **Přehrávání v náhodném po řadí (Shuffle Play) (Náhodné p řehrávání)**

Tituly, kapitoly nebo stopy/skladby <sup>m</sup>ůžete přehrávat <sup>v</sup> náhodném pořadí. Po vypnutí <sup>a</sup> dalším zapnutí této funkce bude pořadí přehrávání odlišné.

- **1 Po výběru položky (SHUFFLE) (Náhodné přehrávání) v nabídce Control Menu (Nabídka ovládání) (strana 18) vyberte stisknutím tlačítek**  <sup>X</sup>**/**<sup>x</sup> **položku, kterou chcete přehrávat v náhodném pořadí.**
	- ◆ **Při přehrávání disku DVD VIDEO**
	- TITLE (Titul)
	- CHAPTER (Kapitola)

## ◆ **Při přehrávání disku VIDEO CD nebo CD**

- TRACK (Stopa/skladba)
- ◆ **Při přehrávání programu**
- ON (Zapnuto): náhodné přehrávání naprogramovaných titulů, kapitol nebo stop/skladeb.

## **2 Stiskněte tlačítko ENTER (Potvrzení).**

Spustí se přehrávání <sup>v</sup> náhodném pořadí.

## **Návrat k normálnímu přehrávání**

Stiskněte tlačítko CLEAR (Vymazání) nebo v kroku 1 vyberte možnost "OFF" (Vypnuto).

## ٠ö

- Režim Shuffle Play (Náhodné přehrávání) <sup>m</sup>ůžete nastavit po zastavení přehrávání. Po výběru položky "SHUFFLE" (Náhodné přehrávání) stiskněte tlačítko →. Spustí se přehrávání <sup>v</sup> náhodném pořadí.
- Pokud vyberete možnost "CHAPTER" (Kapitola), bude možné <sup>v</sup> náhodném pořadí přehrávat až 200 kapitol na disku.

## $\mathbf{A}$

 Tuto funkci nemůžete používat při přehrávání disků VIDEO CD nebo Super VCD <sup>s</sup> funkcemi PBC.

## **Opakované p řehrávání (Repeat Play) (Opakování)**  DVD<sub>Video</sub> DVD<sub>vR</sub> VCD CD DATA

Režim Repeat Play (Opakování) lze uplatnit pro všechny tituly nebo stopy/skladby na disku nebo pro jeden titul, kapitolu nebo stopu/skladbu.

Můžete používat kombinaci režimů Shuffle Play (Náhodné přehrávání) nebo Programme Play (Přehrávání programu).

- **1 Po výběru položky (REPEAT) (Opakování) v nabídce Control Menu (Nabídka ovládání) (strana 18) vyberte stisknutím tlačítek**  <sup>X</sup>**/**<sup>x</sup> **položku, kterou chcete opakovaně přehrávat.**
	- DISC (Disk): opakované přehrávání všech titulů, stop/skladeb nebo alb. (U disků ve formátu DVD-VR vyberte možnost ORIGINAL (Originální seznam titulů) nebo PLAY LIST (Vlastní seznam titulů).)
	- TITLE (Titul): opakované přehrávání aktuálního titulu na disku.
	- CHAPTER (Kapitola): opakované přehrávání aktuální kapitoly.
	- TRACK (Stopa/skladba): opakované přehrávání aktuální stopy/skladby.
	- FILE (Soubor) (pouze video soubory DivX): opakované přehrávání aktuálního souboru.
	- ALBUM (Album): opakované přehrávání aktuálního alba.

◆ **Pokud je aktivována funkce Programme Play (Přehrávání programu) nebo Shuffle Play (Přehrávání <sup>v</sup> náhodném pořadí)**

• ON (Zapnuto): opakování přehrávání programu nebo náhodného přehrávání.

**2 Stiskněte tlačítko ENTER (Potvrzení).** Spustí se opakované přehrávání.

## **Návrat k normálnímu přehrávání**

Stiskněte tlačítko CLEAR (Vymazání) nebo v kroku 1 vyberte možnost "OFF" (Vypnuto).

#### $\boldsymbol{\omega}$

 Tuto funkci nemůžete používat při přehrávání disků VIDEO CD nebo Super VCD <sup>s</sup> funkcemi PBC.

## **Opakované p řehrávání požadovaného úseku (A-B Repeat Play) (Opakování úseku**  A-B) DVD<sub>Video</sub> DVD<sub>V6</sub> VCD CD

Můžete opakovaně přehrávat určitý úsek titulu, kapitoly nebo stopy/skladby.

**1 Po výběru položky (A-B REPEAT) (Opakování úseku A-B) <sup>v</sup> nabídce Control Menu (Nabídka ovládání) (strana 18) vyberte stisknutím tlačítek**  X**/**x **možnost "SET**  <sup>t</sup>**" (Nastavení) a stiskněte tlačítko ENTER (Potvrzení).**

Zobrazí se lišta pro nastavení funkce "A-B REPEAT" (Opakování úseku  $A-B$ ).

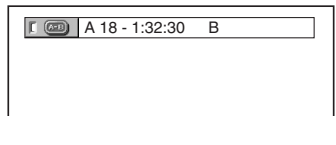

**2 Jakmile během přehrávání naleznete začátek úseku (bod A), který chcete opakovaně přehrávat, stiskněte tlačítko ENTER (Potvrzení).**

Nastaví se začátek úseku (bod A).

A 18 - 1:32:55 B 18 - 1:33:05

## **3 Po dosažení konce úseku (bod B) znovu stiskněte tlačítko ENTER (Potvrzení).**

Zobrazí se nastavené body <sup>a</sup> přehrávač spustí opakované přehrávání vybraného úseku.

## **Návrat k normálnímu přehrávání**

Stiskněte tlačítko CLEAR (Vymazání) nebo v kroku 1 vyberte možnost "OFF" (Vypnuto).

Ø

- Funkce A-B Repeat Play (Opakování úseku A-B) pracuje pouze <sup>v</sup> rámci jednoho titulu.
- Funkci A-B Repeat Play (Opakování úseku A-B) nemusí být možné nastavit pro disk ve formátu DVD-VR, který obsahuje statické obrázky.

# **Přehrávání**

## **Nastavení p řehrávání**

## **Nastavení p řehrávaného obrazu (CUSTOM PICTURE MODE) (Uživatelský režim obrazu)**  DVD<sub>video</sub> DVD<sub>vR</sub> VCD DATA

Video signál <sup>z</sup> přehrávač<sup>e</sup> <sup>m</sup>ůžete nastavit tak, abyste dosáhli požadované kvality obrazu.

**1Po výběru položky**  $\Box$  **(CUSTOM PICTURE MODE) (Uživatelský režim obrazu) v nabídce Control Menu (Nabídka ovládání) (strana 18) vyberte stisknutím tlačítek**  X/x **požadované nastavení.**

Výchozí nastavení je podtrženo.

- STANDARD (Standardní): zobrazuje se standardní obraz.
- DYNAMIC 1 (Dynamický 1): zobrazuje se zdůrazněný dynamický obraz <sup>v</sup> důsledku zvýšení kontrastu <sup>a</sup> barevné intenzity obrazu.
- DYNAMIC 2 (Dynamický 2): zobrazuje se ještě více zdůrazněný dynamický obraz ve srovnání <sup>s</sup> režimem DYNAMIC 1 (Dynamický 1) díky zvýšení kontrastu <sup>a</sup> barevné intenzity obrazu.
- CINEMA 1 (Kino 1): dochází ke zdůraznění detailů <sup>v</sup> tmavých částech obrazu <sup>v</sup> důsledku zvýšení úrovně černé barvy.
- CINEMA 2 (Kino 2): intenzita světlých i tmavých barev se zvýší <sup>a</sup> zvětší se i barevný kontrast.
- MEMORY (Paměť): podrobnější nastavení obrazu.

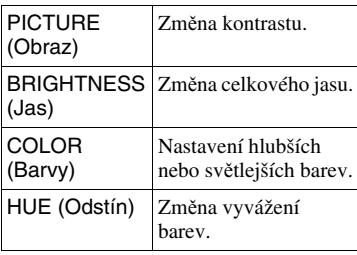

#### **2Stiskněte tlačítko ENTER (Potvrzení).**

Vybrané nastavení se uplatní.

## ٣Ö

Pro sledování filmu doporučujeme použít možnost "CINEMA 1" (Kino 1) nebo "CINEMA 2" (Kino 2).

## **Zostření obrazu (SHARPNESS) (Ostrost) DVD**video DVD<sub>VR</sub> VCD DATA

Tato funkce umožňuje zvýraznit obrysy obrazu pro dosažení ostřejšího zobrazení.

- **1 Po výběru položky (SHARPNESS) (Ostrost) v nabídce Control Menu (Nabídka ovládání) (strana 18) vyberte stisknutím tlačítek**  <sup>X</sup>**/**x **požadovanou úroveň.**
	- Výchozí nastavení je podtrženo.
	- OFF (Vypnuto): vypnutí této funkce.
	- 1: obrysy se zvýrazní.
	- 2: obrysy se zvýrazní <sup>o</sup> <sup>n</sup>ěco více než <sup>u</sup> možnosti 1.
- **2 Stiskněte tlačítko ENTER (Potvrzení).** Vybrané nastavení se uplatní.

## **Uzamčení disk ů (PARENTAL CONTROL) (Rodičovský zámek)**

Můžete nastavit dva typy omezeného přehrávání:

- Uživatelský rodičovský zámek
- Rodičovský zámek

Po výběru položky (PARENTAL CONTROL) (Rodičovský zámek) <sup>v</sup> nabídce Control Menu (Nabídka ovládání) (strana 18) se zobrazí níže uvedené možnosti.Vyberte požadovanou možnost.

Výchozí nastavení je podtrženo.

- ON  $\rightarrow$  (Zapnuto): Nastavení omezení přehrávání tak, aby přehrávač nepřehrával nevhodné disky (Custom Parental Control) (Uživatelský rodičovský zámek).
- PLAYER  $\rightarrow$  (Přehrávač): Přehrávání <sup>n</sup>ěkterých disků DVD VIDEO je možno omezit podle přednastavené úrovně, jako je například <sup>v</sup>ěk uživatelů. Scény mohou být zablokovány nebo nahrazeny jinými scénami (Parental Control) (Rodičovský zámek).

Podrobné nastavení - viz "Rodičovský zámek (omezené přehrávání)" (strana 26).

- PASSWORD  $\rightarrow$  (Heslo): Pomocí numerických tlačítek zadejte čtyřciferné heslo. Pro obě funkce Custom Parental Control (Uživatelský rodičovský zámek) i Parental Control (Rodičovský zámek) se používá stejné heslo. Tuto možnost použijte rovněž pro změnu hesla.
- OFF  $\rightarrow$  (Vypnuto): Vypnutí funkce Custom Parental Control (Uživatelský rodičovský zámek).

## **Rodičovský zámek (omezené přehrávání) DVD**video

Můžete nastavit úroveň omezení přehrávání.

- **1** Po výběru položky (PARENTAL CONTROL) (Rodičovský zámek) <sup>v</sup> nabídce Control Menu (Nabídka ovládání) (strana 18) vyberte stisknutím tlačítek ↑/↓ možnost "PLAYER →" (Přehrávač) a stiskněte tlačítko ENTER (Potvrzení). Je vyžadováno zadání hesla.
- **2** Numerickými tlačítky zadejte čtyřciferné heslo <sup>a</sup> stiskněte tlačítko ENTER(Potvrzení). Zobrazí se okno pro nastavení úrovně omezeného přehrávání.
- **3** Stisknutím tlačítek ↑/↓ vyberte položku "STANDARD" (Standardní) a stiskněte tlačítko ENTER (Potvrzení). Zobrazí se možnosti položky "STANDARD" (Standardní).

**4** Stisknutím tlačítek ↑/↓ vyberte zeměpisnou oblast jako úroveň pro omezení přehrávání <sup>a</sup> stiskněte tlačítko ENTER (Potvrzení). Oblast je vybrána. Pokud vyberete možnost "OTHERS →" (Ostatní), vyberte <sup>a</sup> numerickými tlačítky zadejte standardní kód podle tabulky na straně 45.

- **5** Stisknutím tlačítek ↑/↓ vyberte položku "LEVEL" (Úroveň) a stiskněte tlačítko ENTER (Potvrzení). Zobrazí se možnosti položky "LEVEL" (Úroveň).
- **6** Pomocí tlačítek ↑/↓ vyberte požadovanou úroveň <sup>a</sup> stiskněte tlačítko ENTER (Potvrzení).

Nastavení rodičovského zámku je dokončeno.

Čím nižší je hodnota úrovně, tím vyšší je omezení při přehrávání.

Pro vypnutí rodičovského zámku nastavte položku "LEVEL" (Úroveň) na hodnotu "OFF" (Vypnuto).

## Ö.

Pokud heslo zapomenete, vyjměte disk <sup>a</sup> zopakujte krok 1 <sup>v</sup> části "Rodičovský zámek (omezené přehrávání)". Jakmile budete vyzváni k zadání hesla, zadejte numerickými tlačítky "199703" a pak stiskněte tlačítko ENTER (Potvrzení). Zobrazí se okno pro zadání nového čtyřciferného hesla. Po zadání nového čtyřciferného hesla znovu vložte disk do přehrávač<sup>e</sup> <sup>a</sup> stiskněte tlačítko N. Jakmilese zobrazí okno pro zadání hesla, zadejte vaše nové heslo.

## $\boldsymbol{\omega}$

 V závislosti na typu disku <sup>m</sup>ůžete být při přehrávání disku požádáni <sup>o</sup> změnu úrovně rodičovského zámku. V takovém případě zadejte heslo <sup>a</sup> potom změňte úroveň. Pokud je zrušeno obnovení přehrávání, vrátí se úroveň na předchozí hodnotu.

# **Přehrávání**

## **Přehrávání audio skladeb MP3 a obrázkůJPEG**

Můžete přehrávat audio skladby MP3 <sup>a</sup> soubory obrázků JPEG uložené na datových discích.

Obrázky JPEG lze přehrávat ve formě prezentace.

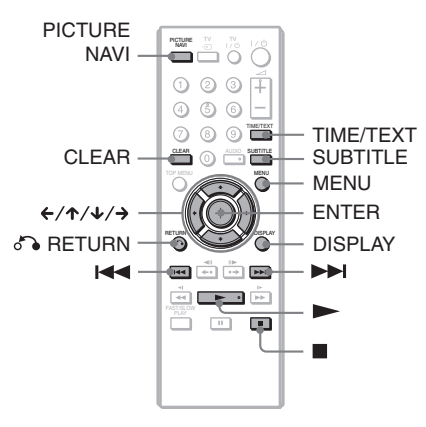

## .<br>Çi

Pomocí tlačítka TIME/TEXT (Čas/text) <sup>m</sup>ůžete během přehrávání audio skladeb MP3 <sup>a</sup> souborů obrázků JPEG zobrazit informace uložené na disku (strana 6).

## $\boldsymbol{\omega}$

 Disky DATA CD zaznamenané ve formátu KODAK Picture CD se po vložení do přehrávač<sup>e</sup> začnou přehrávat automaticky.

#### **1 Stiskněte tlačítko MENU (Nabídka).**

Zobrazí se seznam alb obsažených na disku.

V průběhu přehrávání alba se jeho název zobrazí šedým stínováním.

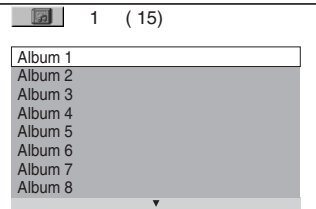

## **2 Stisknutím tlačítek**  <sup>X</sup>**/**x **vyberte album.**

## **3 Stiskněte tlačítko**  N**.**

Přehrávání se spustí od vybraného alba. Obrázky JPEG ve vybraném albu se začnou přehrávat ve formě prezentace.

Pro výbě<sup>r</sup> požadované audio skladby MP3 stiskněte tlačítko ENTER(Potvrzení) a pomocí tlačítek ↑/↓ vyberte skladbu.

Pro výbě<sup>r</sup> požadovaného obrázku JPEG viz část "Výběr souboru obrázku JPEG" (strana 28).

## **Zastavení přehrávání**

Stiskněte tlačítko ■.

## **Přechod na následující nebo předchozí stránku**

Stiskněte tlačítko → nebo ←.

## **Návrat k předchozímu zobrazení**

Stiskněte tlačítko do RETURN (Zpět).

## **Přechod k následující nebo předchozí audio skladbě MP3**

Během přehrávání stiskněte tlačítko ▶▶ nebo  $\blacktriangleleft$ . Stisknutím tlačítka  $\blacktriangleright$ l při přehrávání poslední skladby aktuálního alba <sup>m</sup>ůžete vybrat první skladbu následujícího alba.

Mějte na paměti, že k předchozímu albu se nemůžete vrátit stisknutím tlačítka l<</r> </r> , ale že je <sup>t</sup>řeba, abyste se k předchozímu albu vrátili ze seznamu alb.

## **Vypnutí nebo zapnutí zobrazení**

Opakovaně stiskněte tlačítko MENU (Nabídka).

## ٠Ö

Nastavením položky "MODE (MP3, JPEG)" (Režim MP3, JPEG) <sup>m</sup>ůžete <sup>u</sup> vybraného alba zvolit, aby se přehrávaly pouze audio skladby MP3, soubory obrázků JPEG nebo obojí (strana 21).

## **Výb ěr souboru obrázku JPEG**

- **1 Stiskněte tlačítko MENU (Nabídka).** Zobrazí se seznam alb obsažených na disku.
- **2 Stisknutím tlačítek**  <sup>X</sup>**/**x **vyberte požadované album a stiskněte tlačítko PICTURE NAVI (Navigace obrazu).**

Soubory obrázků <sup>v</sup> albu se zobrazí na 16 vnořených obrazovkách. Vpravo se zobrazí posuvná lišta.

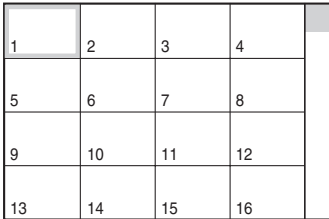

Budete-li chtít zobrazit další obrázky, vyberte dolní obrázek <sup>a</sup> stiskněte tlačítko x. Pro návrat k předchozím obrázků<sup>m</sup> vyberte horní obrázek <sup>a</sup> stiskněte tlačítko X.

**3** Stisknutím tlačítek ←/↑/↓/→ vyberte **obrázek, který si chcete prohlédnout <sup>a</sup> stiskněte tlačítko ENTER (Potvrzení).**

Zobrazí se vybraný obrázek.

## **Přechod na následující nebo předchozí soubor obrázku JPEG**

Během přehrávání stiskněte tlačítko ← nebo →. Stisknutím tlačítka → při přehrávání posledního souboru aktuálního alba <sup>m</sup>ůžete vybrat první soubor následujícího alba. Mějte na paměti, že se k předchozímu albu nemůžete vrátit stisknutím tlačítka C, ale že je <sup>t</sup>řeba, abyste se k předchozímu albu vrátili ze seznamu alb.

## **Otočení obrázku JPEG**

Při prohlížení obrázku stiskněte <sup>n</sup>ěkteré z tlačítek  $\uparrow\!\!/\downarrow$ . Po každém stisknutí tlačítka  $\uparrow$ se obrázek otočí <sup>o</sup> 90 stupňů proti směru hodinových ručiček.

Pro návrat k normálnímu zobrazení stisknětetlačítko CLEAR (Vymazání). Mějte na paměti, že normální zobrazení bude rovněž obnoveno při přechodu na následující nebo předchozí obrázek stisknutím tlačítek **←/→**.

## **Zobrazení informací o obrázku JPEG**

Při prohlížení souborů obrázků JPEG stiskněte tlačítko SUBTITLE (Titulky). Na obrazovce se zobrazí název souboru, výrobce/model fotoaparátu, datum, čas, rozlišení snímku, velikost souboru <sup>a</sup> informace <sup>o</sup> nastavení fotoaparátu (citlivost ISO, doba expozice, clonové číslo F, kompenzace expozice nebo ohnisková vzdálenost).

Indikace  $\blacklozenge$  se zobrazí, pokud byl snímek pořízen <sup>s</sup> bleskem.

Indikace  $\Gamma$ : se zobrazí, pokud byl snímek automaticky otočen.

Pro skrytí informací stiskněte tlačítko SUBTITLE (Titulky).

Mějte na paměti, že výše uvedené informace se <sup>v</sup> závislosti na digitálním fotoaparátu nemusí zobrazit.

## **Ukončení prohlížení obrázků JPEG**

Stiskněte tlačítko ■.

### b

 Funkce PICTURE NAVI (Navigace obrazu) nebude pracovat, pokud je položka "MODE (MP3, JPEG)" (Režim MP3, JPEG) nastavena na hodnotu "AUDIO (MP3)" (Hudba) (strana 21).

## **Nastavení intervalu prezentace (INTERVAL) (Interval)**

Tato funkce umožňuje nastavit interval, po který budou obrázky zobrazeny na obrazovce.

**1 Po výběru položky (INTERVAL) (Interval) v nabídce Control Menu (Nabídka ovládání) (strana 18) vyberte stisknutím tlačítek**  <sup>X</sup>**/**x **požadované nastavení.**

Výchozí nastavení je podtrženo.

- <u>NORMAL</u> (Normální): nastavení standardního intervalu.
- FAST (Rychle): nastavení kratšího intervalu než <sup>u</sup> možnosti NORMAL(Normální).
- SLOW 1 (Pomalu 1): nastavení delšího intervalu než <sup>u</sup> možnosti NORMAL(Normální).
- SLOW 2 (Pomalu 2): nastavení delšího intervalu než <sup>u</sup> možnosti SLOW 1(Pomalu 1).
- **2 Stiskněte tlačítko ENTER (Potvrzení).**

## **Výběr způsobu přechodu jednotlivých obrázků (EFFECT) (Efekt)**

Tato funkce umožňuje vybrat způsob, jakým budou zobrazovány obrázky <sup>v</sup> průběhu prezentace.

**1 Po výběru položky (EFFECT) (Efekt) v nabídce Control Menu (Nabídka ovládání) (strana 18) vyberte stisknutím tlačítek** X**/**x **požadované nastavení.**

Výchozí nastavení je podtrženo.

- <u>MODE 1</u> (Režim 1): při zobrazování obrázků se budou náhodně vybírat jednotlivé efekty.
- MODE 2 (Režim 2): následující obrázek překryje předcházející obrázek.
- MODE 3 (Režim 3): obrázek se roztáhne odshora dolů.
- MODE 4 (Režim 4): obrázek se roztáhne zleva doprava.
- MODE 5 (Režim 5): obrázek se roztáhne směrem od středu obrazovky k okrajům.
- OFF (Vypnuto): vypnutí této funkce.
- **2Stiskněte tlačítko ENTER (Potvrzení).**

## **Přehrávání video souborů DivX**

 $DivX^{\circledR}$  představuje technologii pro kompresi obrazových souborů vyvinutou společností DivX Networks, Inc. Tento výrobek představuje oficiální certifikovaný produkt  $\mathrm{DivX}^\circledR$ .

Můžete přehrávat datové disky, které obsahují video soubory DivX.

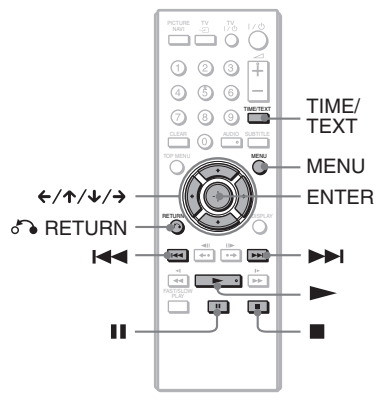

## ٣ö

Pomocí tlačítka TIME/TEXT (Čas/text) <sup>m</sup>ůžete během přehrávání video souboru DivX zobrazit informace uložené na disku (strana 6).

## $\mathbf{G}$

- Pokud na datovém disku nejsou uloženy žádné video soubory DivX, zobrazí se zpráva, že tento disk není možno přehrát.
- Přehrávač není schopen přehrát video soubor DivX, jehož rozlišení obrazu přesahuje 720 bodů (šířka obrazu) <sup>×</sup> 576 bodů (výška obrazu) nebo jehož velikost přesahuje 2 GB.
- Přehrávač není schopen přehrát <sup>n</sup>ěkteré video soubory DivX, které jsou delší než 3 hodiny.
- V závislosti na video souboru DivX se <sup>m</sup>ůže obraz zastavovat nebo <sup>m</sup>ůže být nejasný. V takovém případě je doporučeno vytvořit soubor <sup>s</sup> nižším datovým tokem. Pokud je zvuk stále zašumělý, doporučujeme vám použít zvukový formát MP3. Mějte však na paměti, že tento přehrávač nepodporuje formát WMA (Windows Media Audio).
- V důsledku kompresní technologie použité <sup>u</sup> video souborů DivX <sup>m</sup>ůže po stisknutí tlačítka  $\triangleright$  (přehrávání) chvíli trvat, než se zobrazí obraz.
- V závislosti na video souboru DivX nemusí zvukodpovídat obrazu na obrazovce.

#### **1 Stiskněte tlačítko MENU (Nabídka).**

Zobrazí se seznam alb obsažených na disku. V seznamu jsou uvedena pouze alba obsahující video soubory DivX. Pro přehrání celého alba vyberte požadované album <sup>a</sup> stiskněte tlačítko  $\blacktriangleright$ 

**2 Stisknutím tlačítek** X**/**x **vyberte album a stiskněte tlačítko ENTER (Potvrzení).**

## $\bf 3$  Stiskněte tlačítko  $\blacktriangleright$  .

Přehrávání se spustí od vybraného alba. Pro výbě<sup>r</sup> požadovaného souboru stiskněte některé z tlačítek ↑/↓ a potom tlačítko ENTER (Potvrzení). Zahájí se přehrávání vybraného souboru.

## **Zastavení přehrávání**

Stiskněte tlačítko ■.

## **Přechod na následující nebo předchozí stránku**

Stiskněte tlačítko **←** nebo →.

## **Vypnutí nebo zapnutí zobrazení**

Opakovaně stiskněte tlačítko MENU (Nabídka).

## **Návrat k předchozímu zobrazení**

Stiskněte tlačítko o RETURN (Zpět).

## **Pro přechod na následující nebo předchozí video soubor DivX bez přepnutí na výše uvedený seznam souborů**

Následující nebo předchozí video soubor DivX ve stejném albu <sup>m</sup>ůžete vybrat stisknutím tlačítka **>>l** nebo.**...** Stisknutím tlačítka **>>I** při přehrávání posledního souboru aktuálního alba <sup>m</sup>ůžete rovněž vybrat první soubor následujícího alba. Mějte na paměti, že k předchozímu albu se není možno vrátit stisknutím tlačítka l<< Pro návrat k předchozímu albu vyberte album ze seznamu alb.

## .<br>Ç

Pokud je přednastaven počet zhlédnutí, <sup>m</sup>ůžete si video soubory DivX přehrát tolikrát, kolikrát je nastaveno. Počítají se následující události:

- otevření víka prostoru pro disk,
- přehrávání jiného souboru,
- vypnutí přehrávače. To zahrnuje i situaci, kdy je přehrávač automaticky vypnu<sup>t</sup> prostřednictvím funkce Auto Power Off (Automatické vypnutí napájení). Pokud chcete ukončit přehrávání, stiskněte tlačítko ∎ místo tlačítka ■.

# **Přehrávání**

## **Nastavení a úpravy**

## **Použití nabídky nastavení**

Prostřednictvím nabídky "SETUP" (Nastavení) <sup>m</sup>ůžete provést nastavení obrazu <sup>a</sup> zvuku. Kromě toho <sup>m</sup>ůžete nastavovat jazyk titulků nebo OSD nabídek. Podrobnosti týkající se jednotlivých položek nabídky "SETUP" (Nastavení) najdete na stranách 33 až 37.

## $\boldsymbol{\omega}$

 Nastavení přehrávání uložená na disku budou mít přednost před nastaveními v nabídce "SETUP" (Nastavení), přičemž ne všechny popisované funkce musí pracovat.

## **1 Pokud je přehrávač v režimu zastavení, stiskněte tlačítko DISPLAY (Zobrazení).**

Zobrazí se nabídka Control Menu(Nabídka ovládání).

**2 Stisknutím tlačítek** X**/**x **vyberte položku (SETUP) (Nastavení) a stiskněte tlačítko ENTER (Potvrzení).**

Zobrazí se možnosti položky "SETUP" (Nastavení).

- QUICK (Rychlé nastavení): pro provedení základních nastavení (strana 13).
- CUSTOM (Uživatelská nabídka): pro provedení <sup>r</sup>ůzných nastavení.
- RESET (Obnovení výchozích nastavení): pro obnovení všech nastavení popsaných na stranách 33 až 38.

## **3 Stisknutím tlačítek** X**/**x **vyberte možnost "CUSTOM" (Uživatelská nabídka) a stiskněte tlačítko ENTER (Potvrzení).**

Zobrazí se nabídka pro nastavení.

Podle pokynů na stranách 33 až 38 vyberte požadovanou nabídku pro nastavení <sup>a</sup> proveďte nastavení jednotlivých položek.

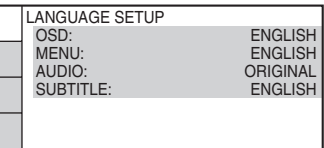

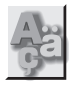

## **LANGUAGE SETUP(Nastavení jazyka)**

Nabídka "LANGUAGE SETUP" (Nastavení jazyka) umožňuje nastavit <sup>r</sup>ůzné jazyky pro nabídky na obrazovce nebo zvukový doprovod.

V nabídce "SETUP" (Nastavení) vyberte "LANGUAGE SETUP" (Nastavení jazyka).

## ◆ **OSD (Nabídka na obrazovce)**

Slouží k přepínání jazyka nabídek zobrazovaných na obrazovce.

#### ◆ **MENU (Nabídka) (pouze disk DVD VIDEO)**

Slouží k výběru požadovaného jazyka nabídky disku.

#### ◆ **AUDIO (Zvukový doprovod) (pouze disk DVD VIDEO)**

Slouží k přepínání jazyka zvukového doprovodu.

Zvolíte-li možnost "ORIGINAL" (Originální), bude vybrán jazyk podle priority

určené diskem.

#### ◆ **SUBTITLE (Titulky) (pouze disk DVD VIDEO)**

Slouží k přepínání jazyka titulků zaznamenaných na disku DVD VIDEO. Zvolíte-li možnost "AUDIO FOLLOW" (Podle zvukového doprovodu), bude se jazyk titulků <sup>m</sup>ěnit <sup>v</sup> souladu <sup>s</sup> jazykem vybraným pro zvukový doprovod.

## ٠ö

Zvolíte-li v položce "MENU" (Nabídka), "SUBTITLE" (Titulky) nebo "AUDIO" (Zvukový doprovod) možnost "OTHERS →" (Ostatní), vyberte <sup>a</sup> numerickými tlačítky zadejte kód jazyka viz část "Seznam jazykových kódů" na straně 45.

## $\boldsymbol{\omega}$

Pokud v položce "MENU" (Nabídka), "SUBTITLE" (Titulky) nebo "AUDIO" (Zvukový doprovod) zvolíte jazyk, který není na disku DVD VIDEO zaznamenán, vybere se automaticky jeden ze zaznamenaných jazyků.

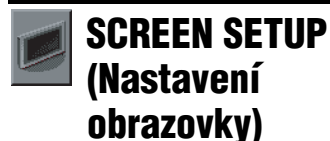

## Vyberte příslušné nastavení podle připojeného televizoru.

V nabídce "SETUP" (Nastavení) vyberte "SCREEN SETUP" (Nastavení obrazovky). Používání nabídky - viz "Použití nabídky nastavení" (strana 32). Výchozí nastavení jsou podtržena.

## ◆ **TV TYPE (Typ TV)**

Slouží k výběru formátu obrazovky připojeného televizoru (standardní 4:3 nebo širokoúhlá obrazovka).

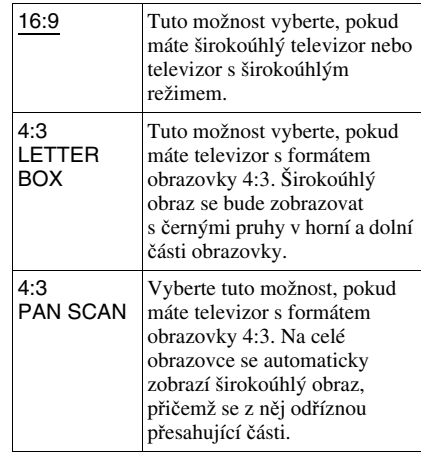

16:9

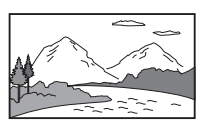

4:3 LETTER BOX

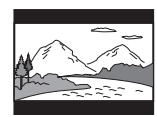

4:3 PAN SCAN

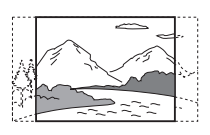

 V závislosti na disku DVD <sup>m</sup>ůže být automaticky vybrána možnost "4:3 LETTER BOX" místo "4:3 PAN SCAN" nebo naopak.

## ◆ **SCREEN SAVER (Spořič obrazovky)**

Obrázek spořič<sup>e</sup> obrazovky se zobrazí po uplynutí 15 minut od pozastavení nebo zastavení přehrávání nebo pokud přehráváte disk CD nebo datový disk (soubor MP3) déle než 15 minut. Spořič obrazovky pomáhá chránit obrazovku vašeho televizoru před poškozením (trvalé vypálení obrazu). Pro vypnutí spořič<sup>e</sup> obrazovky stiskněte tlačítko  $\blacktriangleright$ 

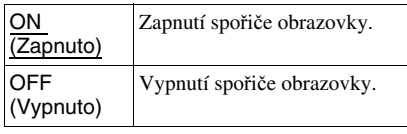

## ◆ **BACKGROUND (Obrázek pozadí)**

Můžete vybrat barvu pozadí nebo obrázek zobrazovaný na obrazovce televizoru <sup>v</sup> režimu zastavení přehrávání nebo při přehrávání disku CD nebo datového disku (soubor MP3).

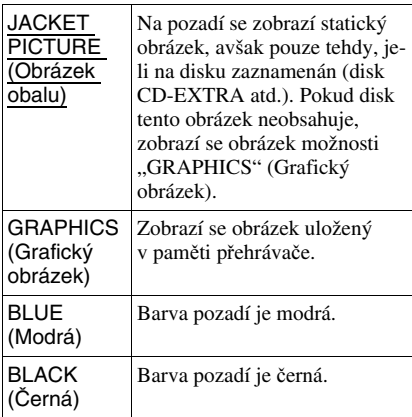

## ◆ **LINE (Linka)**

Slouží k výběru výstupních video signálů <sup>z</sup> konektoru LINE (RGB)-TV na zadním panelu přehrávače.

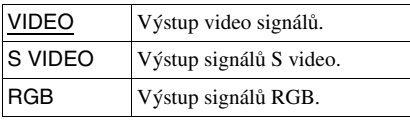

## $\mathbf{G}$

- · Pokud vyberete možnost "S VIDEO" nebo "RGB" a váš televizor nepodporuje signály S video nebo RGB, nezobrazí se žádný obraz. Přečtěte si návod k obsluze vašeho televizoru.
- Pokud je váš televizor vybaven pouze jedním konektorem SCART (EURO AV), nevybírejte možnost "S VIDEO".

## **CUSTOM SETUP(Uživatelské nastavení)**

Umožňuje provést další nastavení (například nastavení, která mají souvislost <sup>s</sup> přehráváním).

V nabídce "SETUP" (Nastavení) vyberte "CUSTOM SETUP" (Uživatelské nastavení). Používání nabídky - viz "Použití nabídky nastavení" (strana 32).

Výchozí nastavení jsou podtržena.

## ◆ **AUTO POWER OFF (Automatické vypnutí napájení)**

Slouží k zapnutí nebo vypnutí funkce Auto Power Off (Automatické vypnutí napájení).

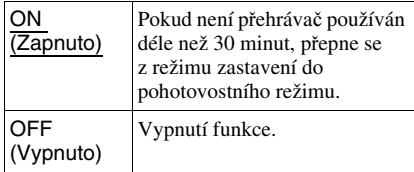

## ◆ **AUTO PLAY (Automatické přehrávání)**

Slouží k zapnutí nebo vypnutí funkce Auto Play (Automatické přehrávání). Tato funkce je užitečná, pokud je k přehrávači připojen časovač (není součástí příslušenství).

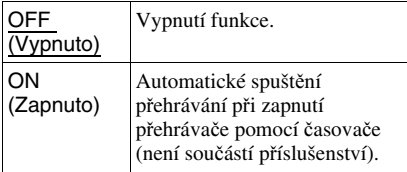

### ◆ **PAUSE MODE (Režim pauzy) (pouze disk DVD)**

Výbě<sup>r</sup> způsobu reprodukce obrazu <sup>v</sup> režimu pauzy.

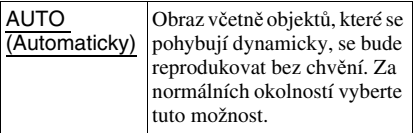

FRAME (Snímek)

Obraz <sup>v</sup>četně objektů, které se nepohybují dynamicky, se reprodukuje ve vysokém rozlišení.

#### ◆ **TRACK SELECTION (Výběr zvukové stopy) (pouze disk DVD VIDEO)**

Tato položka umožňuje při přehrávání disku DVD VIDEO, na <sup>n</sup>ěmž je zaznamenáno <sup>n</sup>ěkolik audio formátů (PCM, MPEG audio, DTS nebo Dolby Digital), vybrat zvukovou stopu, která obsahuje nejvyšší počet kanálů.

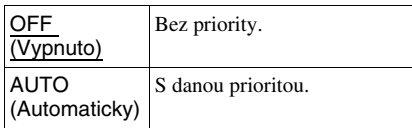

## $\boldsymbol{\omega}$

- Nastavíte-li tuto položku na hodnotu "AUTO" (Automaticky), <sup>m</sup>ůže dojít ke změně jazyka. Nastavení položky "TRACK SELECTION" (Výbě<sup>r</sup> zvukové stopy) má vyšší prioritu než nastavení položky "AUDIO" (Zvukový doprovod) v nabídce "LANGUAGE SETUP" (Nastavení jazyka) (strana 33).
- Nastavíte-li položku "DTS" na hodnotu "OFF" (Vypnuto) (strana 37), zvukový záznam ve formátu DTS se nebude přehrávat, ani pokud položku "TRACK SELECTION" (Výběr zvukové stopy) nastavíte na hodnotu "AUTO" (Automaticky).
- Pokud mají zvukové stopy ve formátu PCM, DTS, MPEG audio <sup>a</sup> Dolby Digital stejný počet kanálů, vybere přehrávač formát PCM, DTS, MPEG audio <sup>a</sup> Dolby Digital <sup>v</sup> tomto pořadí.

#### ◆ **MULTI-DISC RESUME (Obnovení přehrávání u více disků) (pouze disk DVD VIDEO/VIDEO CD)**

Slouží k zapnutí nebo vypnutí režimu Multidisc Resume (Obnovení přehrávání <sup>u</sup> více disků). Místa obnovení přehrávání lze do paměti přehrávač<sup>e</sup> uložit až pro 6 <sup>r</sup>ůzných disků DVD VIDEO/VIDEO CD (strana 16).

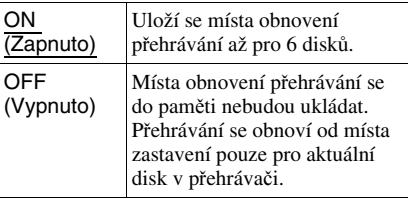

## **L**

 Pokud spustíte funkci rychlého nastavení, <sup>m</sup>ůže se obnovit výchozí nastavení funkce Multi-disc Resume (Obnovení přehrávání <sup>u</sup> více disků).

## ◆ **DivX**

Zobrazení registračního kódu pro tento přehrávač. Podrobné informace - viz webové stránky

http://www.divx.com/vod

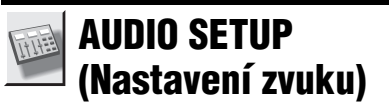

Nabídka "AUDIO SETUP" (Nastavení zvuku) umožňuje nastavení zvuku <sup>v</sup> souladu <sup>s</sup> podmínkami přehrávání <sup>a</sup> zapojení přehrávače.

V nabídce "SETUP" (Nastavení) vyberte "AUDIO SETUP" (Nastavení zvuku). Používání nabídky - viz "Použití nabídky nastavení" (strana 32). Výchozí nastavení jsou podtržena.

#### ◆ **AUDIO DRC (Komprese dynamického rozsahu) (pouze disk DVD)**

Pokud přehráváte disk DVD podporující funkci "AUDIO DRC" (Komprese dynamického rozsahu) <sup>a</sup> snížíte hlasitost, <sup>z</sup>ůstane zvuk i nadále čistý. Tato funkce má vliv na výstup signálu

- <sup>z</sup> následujících konektorů: – konektor LINE (RGB)-TV,
- konektor DIGITAL OUT (COAXIAL) (Digitální výstup - koaxiální) pouze tehdy, pokud je položka "DOLBY DIGITAL" nastavena na hodnotu "D-PCM" (strana 37).

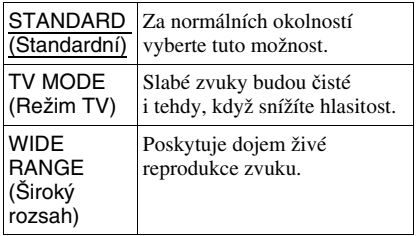

## ◆ **DOWNMIX (Sloučení zvukových stop) (pouze disk DVD)**

Tato funkce slouží k přepínání způsobu sloučení zvuku do dvou kanálů při přehrávání disku DVD, který je zaznamenán ve formátu Dolby Digital nebo jehož zvukový doprovod obsahuje zadní kanály. Podrobné informace <sup>o</sup> zadních kanálech - viz strana 7. Tato funkcemá vliv na výstup signálu <sup>z</sup> následujících konektorů:

- konektor LINE (RGB)-TV,
- konektor DIGITAL OUT (COAXIAL) (Digitální výstup - koaxiální), pokud je položka "DOLBY DIGITAL" nastavena na hodnotu "D-PCM" (strana 37).

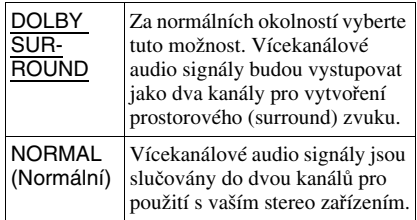

## ◆ **DIGITAL OUT (Digitální výstup)**

Vyberte, zda mají audio signály vystupovat <sup>z</sup> konektoru DIGITAL OUT (COAXIAL) (Digitální výstup - koaxiální).

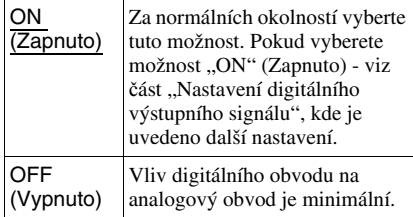

## **Nastavení digitálního výstupního signálu**

Tato možnost slouží k přepínání způsobu výstupu audio signálů, pokud máte připojeno zařízení, jako například audio zařízení nebo MD přehrávač prostřednictvím digitálního vstupu.

Podrobné informace <sup>o</sup> připojení - viz strana 11.

Po nastavení položky "DIGITAL OUT" (Digitální výstup) na hodnotu "ON" (Zapnuto) nastavte možnosti "DOLBY DIGITAL", "MPEG", "DTS" a "48 kHz/ 96 kHz PCM".

Pokud připojíte zařízení, které není kompatibilní <sup>s</sup> vybraným audio formátem, bude <sup>z</sup> reprosoustav vycházet hlasitý šum (nebo žádný zvuk), který <sup>m</sup>ůže poškodit reprosoustavy nebo váš sluch.

### ◆ **DOLBY DIGITAL (pouze disk DVD)**

Slouží k výběru typu signálu Dolby Digital.

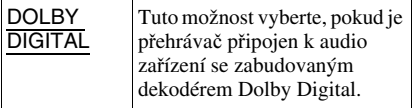

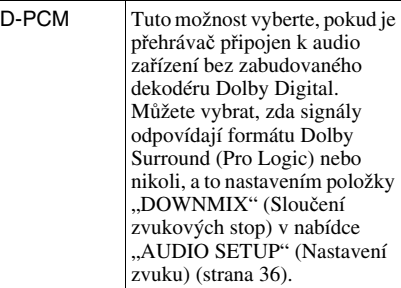

#### ◆ **MPEG (pouze disk DVD)**

Slouží k výběru typu signálu MPEG audio.

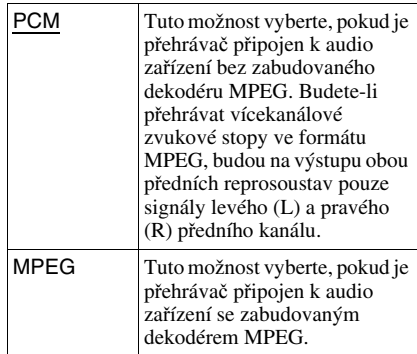

#### ◆ **DTS**

Vyberte, zda mají vystupovat signály DTS či nikoliv.

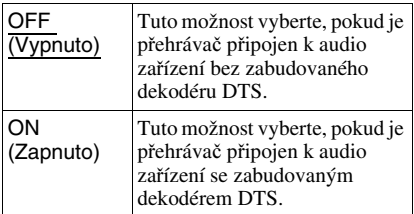

- Při přehrávání disku DVD VIDEO se zvukovými stopami DTS nastavte položku "DTS" v nabídce "AUDIO SETUP" (Nastavení zvuku) na hodnotu "ON" (Zapnuto) (strana 37).
- Pokud přehrávač připojíte k audio zařízení bez dekodéru DTS, nenastavujte položku "DTS" v nabídce "AUDIO SETUP" (Nastavení zvuku) na hodnotu "ON" (Zapnuto) (strana 37). Z reprosoustav by mohl vycházet hlasitý šum, který by mohl poškodit reprosoustavy nebo být nepříjemný pro váš sluch.

## ◆ **48 kHz/96 kHz PCM (pouze disk DVD VIDEO)**

Tato položka slouží k výběru vzorkovací frekvence audio signálu.

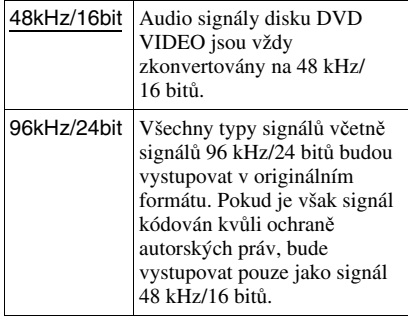

**(3**<br>Analogové audio signály vystupující z konektoru LINE (RGB)-TV (SCART) nebudou tímto nastavením ovlivněny <sup>a</sup> zachovají si svou originální vzorkovací frekvenci.

## **Doplňující informace**

## **Řešení problém ů**

Pokud se během používání přehrávač<sup>e</sup> setkáte <sup>s</sup> <sup>n</sup>ěkterým <sup>z</sup> následujících problémů, pokuste se jej <sup>s</sup> pomocí tohoto průvodce vyřešit ještě předtím, než požádáte <sup>o</sup> opravu. Pokud jakýkoli problém přetrvává, obraťte se na nejbližšího prodejce Sony.

## **Napájení**

## **Přehrávač se nezapne.**

**→** Zkontrolujte, zda je pevně připojen síťový kabel.

## **Obraz**

## **Nezobrazuje se žádný obraz/objevuje se obrazový šum.**

- **→** Znovu pevně připojte propojovací kabely.
- **→** Propojovací kabely jsou poškozeny.
- **→** Zkontrolujte připojení k vašemu televizoru (strana 10) <sup>a</sup> přepněte volič vstupů na televizoru tak, aby se na obrazovce televizoru zobrazil signál <sup>z</sup> přehrávače.
- → Nastavte položku "LINE" (Linka) v nabídce "SCREEN SETUP" (Nastavení obrazovky) na odpovídající hodnotu pro váš systém (strana 33).
- **→** Disk je znečištěn nebo poškozen.
- , Přehráváte disk zaznamenaný <sup>v</sup> televizní normě, který je odlišný od vašeho televizoru.

### **Obraz je pouze černobílý.**

- → Nastavte položku "LINE" (Linka) v nabídce "SCREEN SETUP" (Nastavení obrazovky) na odpovídající hodnotu pro váš televizor (strana 33).
- V závislosti na televizoru se může stát, že bude obraz černobílý, přehráváte-li disk zaznamenaný <sup>v</sup> televizní normě NTSC.
- **→** Pokud používáte kabel SCART, zkontrolujte, zda má zapojeno všech 21 kolíků.

## **Zvuk**

## **Není slyšet žádný zvuk.**

- **→** Znovu pevně připojte propojovací kabely.
- **→** Propojovací kabely jsou poškozeny.
- **→** Přehrávač je připojen do nesprávného vstupního konektoru na audio zařízení (strana 10, 11).
- , Vstup na audio zařízení není nastaven správně.
- **→** Přehrávač je pozastaven (v režimu pauzy) nebo je <sup>v</sup> režimu zpomaleného přehrávání.
- **→** Přehrávač je v režimu zrychleného přehrávání vpřed nebo vzad.
- **→** Pokud audio signály neprochází konektorem DIGITAL OUT (COAXIAL) (Digitální výstup - koaxiální), zkontrolujte nastavení zvuku (strana 37).
- , Při přehrávání disku Super VCD, na kterém není uložena audio zvuková stopa 2, nebude na výstupu přehrávač<sup>e</sup> po výběru možnosti "2:STEREO", "2:1/L" nebo "2:2/R" žádný zvukový signál. Stisknutím tlačítka AUDIO (Zvukový doprovod) vyberte zaznamenanou zvukovou stopu.
- **→** Budete-li přehrávat vícekanálové zvukové stopy ve formátu MPEG audio, budou na výstupu obou předních reprosoustav pouze signály levého (L) <sup>a</sup> pravého (R) předního kanálu.

## **Hlasitost zvuku je nízká.**

**→** Úroveň hlasitosti je na některých discích DVD nižší. Hlasitost zvuku se <sup>m</sup>ůže zlepšit, nastavíte-li položku "AUDIO DRC" (Komprese dynamického rozsahu) v nabídce "AUDIO SETUP" (Nastavení zvuku) na hodnotu "TV MODE" (Režim TV) (strana 36).

## **Ovládání**

## **Dálkový ovladač nepracuje.**

- **→** Baterie v dálkovém ovladači jsou vybité.
- **→** Mezi dálkovým ovladačem a přehrávačem jsou překážky.
- , Vzdálenost mezi přehrávačem <sup>a</sup> dálkovým ovladačem je příliš velká.
- **→** Dálkový ovladač není nasměrován na senzor dálkového ovládání na přehrávači.

## **Disk se nepřehrává.**

, Disk je <sup>v</sup> přehrávači vložen obráceně. Vložte do přehrávač<sup>e</sup> disk tak, aby přehrávaná strana směřovala dolů.

- **→** Disk je vzpříčený.
- , Přehrávač neumožňuje přehrávání <sup>n</sup>ěkterých typů disků (strana 41).
- **→** Regionální kód disku DVD neodpovídá kódu přehrávače.
- , Uvnitř přehrávač<sup>e</sup> vznikla kondenzace vlhkosti (strana 3).
- , Přehrávač není schopen přehrát zaznamenaný disk, který nebyl správně uzavřen (strana 43).

#### **Není možno přehrát audio skladbu MP3 (strana 42).**

- , Přehrávač neumožňuje přehrávání audio skladeb ve formátu mp3PRO.
- → Položka "MODE (MP3, JPEG)" (Režim MP3, JPEG) je nastavena na hodnotu "IMAGE (JPEG)" (Obrázek) (strana 21).
- $\rightarrow$  Datový disk obsahuje video soubor DivX.

### **Není možno zobrazit soubor obrázku JPEG (strana 42).**

- **→** Obrázek je v normálním režimu větší než 3 072 (šířka) <sup>×</sup> 2 048 (výška) pixelů nebo má <sup>v</sup> progresivním formátu JPEG více než 3 300 000 pixelů. (Některé soubory <sup>v</sup> progresivním formátu JPEG není možno zobrazovat, i když je velikost souboru ve specifikovaných mezích.)
- → Položka "MODE (MP3, JPEG)" (Režim MP3, JPEG) je nastavena na hodnotu "AUDIO (MP3)" (Hudba) (strana 21).
- $\rightarrow$  Datový disk obsahuje video soubor DivX.

## **Audio skladby MP3 a soubory obrázků JPEG se začnou přehrávat současně.**

→ Položka "MODE (MP3, JPEG)" (Režim MP3, JPEG) je nastavena na hodnotu "AUTO" (Automaticky) (strana 21).

#### **Není možno přehrát video soubor DivX.**

- **→** Soubor není vytvořen ve formátu DivX.
- $\rightarrow$  Soubor má jinou příponu než "AVI" nebo ".DIVX".
- **→** Datový disk nebyl vytvořen ve formátu DivX, který je <sup>v</sup> souladu <sup>s</sup> normou ISO 9660 Level 1/Level 2 nebo Joliet/UDF.
- **→** Rozlišení video souboru DivX je větší než 720 bodů (šířka) <sup>×</sup> 576 bodů (výška).

#### **Názvy alba/stopy/skladby/souboru se nezobrazují správně.**

**→** Přehrávač je schopen zobrazovat pouze číslice <sup>a</sup> písmena abecedy. Ostatní znaky se zobrazují jako "\*".

#### **Disk se nezačne přehrávat od začátku.**

- , Byl vybrán <sup>n</sup>ěkterý <sup>z</sup> režimů přehrávání Programme Play (Přehrávání programu), Shuffle Play (Náhodné přehrávání), Repeat Play (Opakování) nebo A-B Repeat Play (Opakování úseku A-B) (strana 21).
- **→** Je aktivní funkce Resume play (Obnovení přehrávání) (strana 16).

#### **Při přehrávání disku ve formátu DVD-VR**  se objeví zpráva "Copyright lock" **(Ochrana autorských práv) a zobrazí se modrá obrazovka.**

, Záznam pořízený <sup>z</sup> digitálního vysílání atd. <sup>m</sup>ůže obsahovat signály ochrany proti kopírování, jako například signály znemožňující jakékoliv kopírování, signály umožňující jedno zkopírování <sup>a</sup> signály umožňující volné kopírování. Při přehrávání takového záznamu se <sup>m</sup>ůže zobrazit modrá obrazovka. Vyhledávání záznamu, který lze přehrávat, <sup>m</sup>ůže chvíli trvat. (Viz část "Upozornění pro přehrávač, který neumožňuje přehrávání záznamu chráněného proti kopírování".)

### **Některé funkce, jako například zastavení, zrychlené přehrávání, zpomalené přehrávání, opakované přehrávání, náhodné přehrávání nebo přehrávání programu, nelze provést.**

, V závislosti na disku nemusí být možno provádě<sup>t</sup> <sup>n</sup>ěkteré <sup>z</sup> výše uvedených funkcí.

### **Přehrávač nepracuje správně.**

**→** Pokud se domníváte, že je neobvyklé chování přehrávač<sup>e</sup> způsobeno vlivem statické elektřiny apod., odpojte přehrávač od sítě.

### **Na obrazovce se zobrazí pětiznaková kombinace číslic a písmen.**

 $\rightarrow$  Byla aktivována funkce automatické diagnostiky. (Viz tabulka na straně 41.)

### **Při přehrávání datového disku se na obrazovce televizoru zobrazí zpráva "Data error" (Chyba dat).**

- **→** Audio soubor MP3/soubor obrázku JPEG/ video soubor DivX, který chcete přehrát, je poškozen.
- **→** Data neodpovídají normě MPEG-1 Audio Layer III.
- , Formát souboru obrázku JPEG není <sup>v</sup> souladu <sup>s</sup> normou DCF (strana 42).
- → Soubor obrázku JPEG má příponu "JPG" nebo ...JPEG", ale není ve formátu JPEG.
- **→** Soubor, který chcete přehrát, má sice příponu "AVI" nebo "DIVX", avšak není ve formátu DivX, nebo je ve formátu DivX, ale neodpovídá certifikačnímu profilu DivX.

## **Funkce automatické diagnostiky (pokud se na displeji zobrazí písmena/čísla)**

Při aktivaci funkce automatické diagnostiky působící jako ochrana před vznikem závady se na obrazovce zobrazí pětiznakové servisní číslo jako kombinace písmena <sup>a</sup> čtyř číslic (například C 13 50). V tomto případě si projděte následující tabulku:

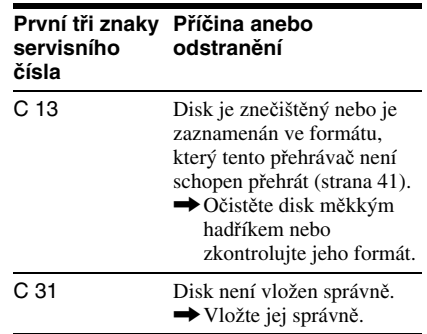

## **Disky, které lze přehrávat**

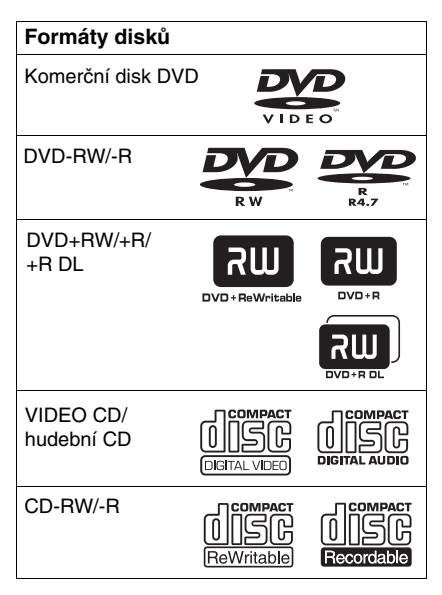

Přehrávač je schopen přehrávat záznamová média, která jsou správně uzavřena. Loga "DVD+RW", "DVD-RW", "DVD+R", "DVD+R DL", "DVD-R", "DVD VIDEO" a "CD" jsou obchodní značky.

Přehrávač nedokáže přehrávat jiné než výše uvedené disky. Přehrávač není rovněž schopen přehrávat tyto disky:

- Disky <sup>s</sup> nestandardním tvarem (například karta, srdce).
- Disky <sup>s</sup> nalepenými papírky nebo samolepkami.
- Disky, na nichž je ochranná adhezívní fólie nebo celofánová páska.

## **Poznámky k disk ům CD/DVD**

Tento přehrávač umožňuje přehrávání disků CD-ROM/CD-R/CD-RW zaznamenaných

- <sup>v</sup> následujících formátech:
- formát hudebního CD,
- formát Video CD,
- audio skladby MP3 (MPEG-1 Audio Layer III), soubory obrázků JPEG <sup>a</sup> video soubory DivX ve formátu, který odpovídá normě ISO 9660\* Level 1/Level 2 nebo jejímu rozšířenému formátu Joliet,
- formát KODAK Picture CD.
- \* Logický formát souborů <sup>a</sup> složek na discích CD-ROM definovaný normou ISO (International Organization for Standardization).

## Přehrávač umožňuje přehrávání disků DVD-ROM/DVD+RW//DVD+R/DVD+R DL/DVD-RW/DVD-R/DVD-R DL

zaznamenaných <sup>v</sup> následujících formátech:

– audio skladby MP3, soubory obrázků JPEG <sup>a</sup> video soubory DivX <sup>v</sup> souladu <sup>s</sup> formátem UDF (Universal Disk Format).

## **Audio skladby MP3, soubory obrázků JPEG nebo video soubory DivX, které je p řehráva č schopen p řehrát**

Přehrávač je schopen přehrát následující skladby <sup>a</sup> soubory:

- audio skladby MP3 s příponou ".MP3",
- soubory obrázků JPEG s příponou ,,.JPEG'' nebo "JPG",
- soubory obrázků JPEG souladu <sup>s</sup> normou DCF\*,
- video soubory DivX s příponou ".AVI" nebo ...DIVX".

\*..Design rule for Camera File system": Normy pro obrázky (snímky) <sup>z</sup> digitálních fotoaparátů stanovené sdružením JEITA (Japan Electronics and Information Technology Industries Association).

#### .<br>Ç

- Přidáte-li před uložením skladeb (nebo souborů) na disk před názvy skladby/souboru čísla (01, 02, 03 atd.), budou se skladby <sup>a</sup> soubory přehrávat <sup>v</sup> tomto pořadí.
- Protože zahájení přehrávání disku se složitou stromovou strukturou složek trvá déle, doporučujeme vám, abyste nevytvářeli alba <sup>s</sup> více než dvěma stromovými strukturami.
- Pro opakované přehrávání jak audio skladeb MP3, tak i souborů obrázků JPEG <sup>v</sup> jednom albu spusťte opakované přehrávání stejné audio skladby MP3 nebo alba při nastavení položky "MODE (MP3, JPEG)" (Režim MP3, JPEG) na "AUTO" (Automaticky). Opakované přehrávání skladby nebo alba - viz část "Opakované přehrávání (Repeat Play) (Opakování)" (strana 24).

#### $\boldsymbol{\omega}$

- Přehrávač přehraje jakákoli data <sup>s</sup> příponou ...MP3", ...JPG" nebo ...JPEG", a to i pokud nejsou ve formátu MP3 nebo JPEG. Při přehrávání tohoto typu dat však <sup>m</sup>ůže dojít k reprodukci hlasitého šumu, který <sup>m</sup>ůže poškodit vaše reprosoustavy.
- Tento přehrávač nepodporuje přehrávání audio skladeb ve formátu mp3PRO.
- Některé soubory obrázků ve formátu JPEG nelze přehrávat.
- Na datových discích obsahujících kromě audio skladeb MP3 nebo souborů obrázků JPEG také video soubory ve formátu DivX bude přehrávač přehrávat pouze video soubory DivX.
- Prezentaci se zvukovým doprovodem lze přehrávat, pouze pokud jsou audio skladby MP3 <sup>a</sup> soubory obrázků JPEG uloženy ve stejném albu.
- Pokud je doba přehrávání obrázku JPEG delší než doba přehrávání audio skladby MP3 (nebo naopak), <sup>z</sup>ůstane obrázek zobrazen bez zvukového doprovodu (nebo bude přehrávána hudba bez zobrazení obrázku).
- Budete-li současně přehrávat rozsáhlé audio skladby MP3 <sup>a</sup> soubory obrázků JPEG, <sup>m</sup>ůže docházet k přeskakování zvuku. Při vytváření souboru doporučujeme nastavit datový tok souborů MP3 na 128 kb/s nebo na nižší hodnotu. Pokud stále dochází k přeskakování zvuku, pak snižte velikost souboru JPEG.
- Zobrazení <sup>n</sup>ěkterých souborů JPEG, zejména <sup>v</sup> progresivním formátu JPEG nebo souborů JPEG, které mají 3 000 000 pixelů nebo více, <sup>m</sup>ůže trvat déle než <sup>u</sup> ostatních souborů, přičemž se bude zdát, že jsou zobrazovány po delší dobu, než jakou jste nastavili.
- Přehrávač je schopen rozpozna<sup>t</sup> maximálně 200 alb, <sup>a</sup> to bez ohledu na vybraný režim. V každém albu dokáže přehrávač rozpozna<sup>t</sup> až 300 audio skladeb MP3 <sup>a</sup> 300 souborů obrázků JPEG při výběru možnosti "AUTO" (Automaticky), 600 audio skladeb MP3 při výběru možnosti "AUDIO (MP3)" (Hudba), 600 souborů obrázků JPEG při výběru možnosti "IMAGE (JPEG)" (Obrázek) <sup>a</sup> 600 video souborů DivX.
- Přechod k následujícímu nebo dalšímu albu <sup>m</sup>ůže určitou chvíli trvat.
- Přehrávač nemusí být schopen přehrát video soubor DivX, pokud je tento soubor vytvořen kombinací dvou nebo více video souborů DivX.
- Přehrávač není schopen přehrát video soubor DivX, jehož rozlišení obrazu přesahuje 720 bodů (šířka obrazu) <sup>×</sup> 576 bodů (výška obrazu) nebo jehož velikost přesahuje 2 GB.
- V závislosti na video souboru DivX <sup>m</sup>ůže být obraz nejasný nebo <sup>m</sup>ůže docházet k přeskakování zvuku.
- Přehrávač není schopen přehrát <sup>n</sup>ěkteré video soubory DivX, které jsou delší než 3 hodiny.

## **Regionální kód**

Tento přehrávač podporuje funkci regionálního kódu, který je uveden ve spodní části, přičemž je možno přehrávat pouze komerční disky DVD (pouze přehrávání) označené stejným regionálním kódem. Tento systém slouží k ochraně autorských práv.

Komerční disky DVD s označením |<del>@</del>}} je na tomto přehrávači rovněž možno přehrávat.

Na <sup>n</sup>ěkterých komerčních discích DVD nemusí být regionální kód uveden, <sup>a</sup> přesto nelze tyto disky <sup>v</sup> důsledku regionálního omezení přehrávat.

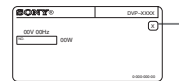

Regionální kód

#### Ø

#### **• Poznámky k záznamovým médiím**

Některá záznamová média nemusí být na tomto přehrávači možné přehrát kvůli kvalitě záznamu nebo fyzickému stavu disku, charakteristice záznamového zařízení <sup>a</sup> záznamového(vypalovacího) <sup>a</sup> authoringového softwaru. Nelze přehrát rovněž disk, který nebyl správně uzavřen. Více informací najdete <sup>v</sup> návodu k obsluze záznamového zařízení. Mějte na paměti, že <sup>u</sup> <sup>n</sup>ěkterých disků DVD+RW/DVD+R/ DVD+R DL nemusí <sup>n</sup>ěkteré funkce přehrávání pracova<sup>t</sup> ani <sup>v</sup> případě správného uzavření disků. V takovém případě použijte pro přehrání disku režim normálního přehrávání. Navíc není možno přehrávat <sup>n</sup>ěkteré datové disky vytvořené metodou zápisu Packet Write.

**• Hudební disky kódované technologiemi na ochranu autorských práv**

Tento přístroj je určen pro přehrávání disků, které odpovídají normě Compact Disc (CD). Některé společnosti vyrábí <sup>a</sup> prodávají hudební disky zakódované prostřednictvím <sup>r</sup>ůzných technologií na ochranu autorských práv. Mějte prosím na paměti, že <sup>n</sup>ěkteré <sup>z</sup> <sup>t</sup>ěchto disků nebude možné na tomto přístroji přehrát, pokud neodpovídají normě pro disky CD.

 **Upozorn**ě**ní pro p**ř**ehráva**č**, který neumož**ň**uje p**ř**ehrávání záznamu chrán**ě**ného proti kopírování**

Pokud obrázky zaznamenané na disku ve formátu DVD-VR <sup>s</sup> ochranou CPRM\* obsahují signály ochrany proti kopírování, nemusí být přehrány. Na obrazovce se zobrazí zpráva "Copyright lock" (Ochrana autorských práv).

- \* CPRM (Content Protection for Recordable Media) je technologie kódování, která slouží pro ochranu záznamu, na který se vztahují autorská práva.
- **• Poznámka k duálním disk**ů**<sup>m</sup> (DualDisc)** Duální disk je oboustranný disk, který ukládá DVD data na jednu stranu <sup>a</sup> digitální audio data na druhou stranu.

Jelikož strana disku <sup>s</sup> hudebním materiálemneodpovídá normě Compact Disc (CD), není přehrávání na tomto přístroji zaručeno.

## **Poznámka k p řehrávání disk ů DVD a VIDEO CD**

Některé operace související <sup>s</sup> přehráváním disků DVD <sup>a</sup> VIDEO CD mohou být úmyslně nastaveny výrobcem záznamu. Tento přehrávač přehrává disky DVD <sup>a</sup> VIDEO CD podle jejich obsahu vytvořeného výrobcem záznamu <sup>a</sup> <sup>z</sup> tohoto důvodu nemusí být <sup>n</sup>ěkteré funkce přehrávání dostupné. Přečtěte si pokyny dodané <sup>s</sup> vašimi disky DVD nebo VIDEO CD.

## **Autorská práva**

Tento výrobek obsahuje technologii ochrany autorských práv, která je chráněna patentovými právy USA <sup>a</sup> dalšími právy na ochranu duševního vlastnictví. Používání této technologie ochrany autorských práv musí být povoleno společností Macrovision <sup>a</sup> pokud společnost Macrovision nestanoví jinak, je omezeno výhradně na domácí či jinak omezené používání. Pronikání do struktury zařízení nebo provádění demontáže je zakázáno.

## **Technické údaje**

## **Systém**

**Laser:** polovodičový laser

## **Výstupy**

(**Název konektoru:** typ konektoru/výstupní úroveň/zatěžovací impedance) **DIGITAL OUT (COAXIAL) (Digitální výstup - koaxiální):** Konektor cinch/0,5 Vš-š/75 ohmů **LINE (RGB)-TV:** (AUDIO): konektor SCART/2 Vrms/ 10 kiloohmů(VIDEO): konektor SCART/1,0 Vš-š/ 75 ohmů(S VIDEO): konektor SCART/Y: 1,0 Vš-š, C: 0,3 Vš-š (PAL), 0,286 Vš-š (NTSC)/ 75 ohmů(RGB): konektor SCART/0,7 Vš-š/ 75 ohmů

## **Všeobecné údaje**

**Napájení:** 220 – 240 V střídavých, 50/60 Hz

Podrobné informace - viz strana 2.**P**ř**íkon:** 9 W

## **Rozm**ě**ry (p**ř**ibližné):**

212 × 87,4 <sup>×</sup> 209,6 mm (šířka/výška/ hloubka) <sup>v</sup>četně vyčnívajících částí **Hmotnost (p**ř**ibližná):** 1,0 kg

**Provozní teplota:** 5 °C až 35 °C **Provozní vlhkost:** 25 % až 80 %

## **Dodávané příslušenství**

- Dálkový ovladač (1)
- Baterie typu R6 (velikost AA) (2)

Technické údaje <sup>a</sup> design výrobku podléhají změnám bez předchozího upozornění.

## **Seznam jazykových kód ů**

Podrobnosti - viz strany 6, 33.

Pravopis jazyků je <sup>v</sup> souladu <sup>s</sup> normou ISO 639: 1988 (E/F).

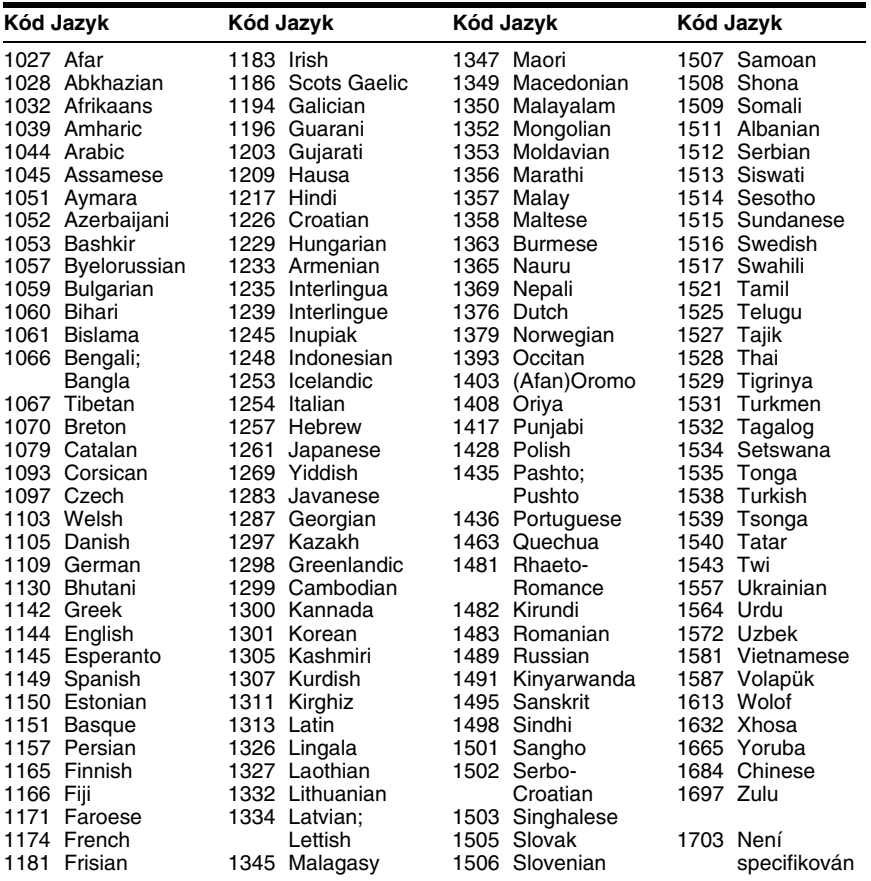

## **Seznam kód ů oblastí pro rodi čovský zámek**

Podrobnosti - viz strana 26.

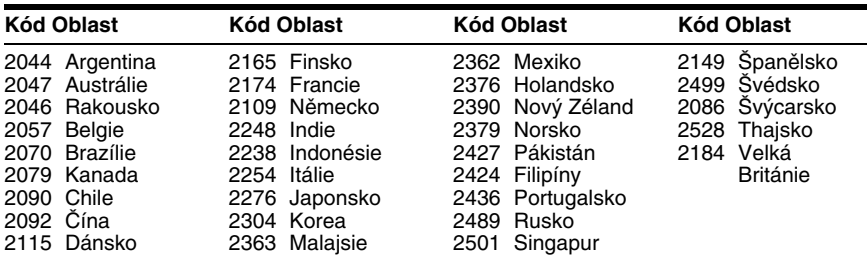

## **Rejst řík**

## **Číselné položky**

16:9 334:3 LETTER BOX 334:3 PAN SCAN 3348 kHz/96 kHz PCM 385.1kanálový prostorový (surround) zvuk 11

## **A**

A-B REPEAT (Opakované přehrávání úseku) 19, 24 ALBUM (Album) 21 ANGLE (Úhel záběru) <sup>19</sup> AUDIO (Zvukový doprovod) 33AUDIO DRC (Komprese dynamického rozsahu) 36 AUDIO SETUP (Nastavení zvuku) 36 AUTO PLAY (Automatické přehrávání) 35 AUTO POWER OFF(Automatické vypnutí napájení) 35

## **B**

BACKGROUND (Obrázek pozadí) 34 Baterie 11

## **C**

CD 16, 41 CHAPTER (Kapitola) 19 CHAPTER VIEWER (Prohlížeč kapitol) 6 CUSTOM (Uživatelská nabídka) 32 CUSTOM PICTURE MODE(Uživatelský režim obrazu) 20, 25 CUSTOM SETUP(Uživatelské nastavení) 35

## **D**

Dálkový ovladač 6, 11, 12 DATE (Datum) 21 Datový disk 5 DIGITAL OUT (Digitální výstup) 37 Digitální výstup 37 Disky, které lze přehrávat 41 Div $\check{\rm X}^{\text{\textregistered}}$  36 DOLBY DIGITAL 37DOWNMIX (Sloučení zvukových stop) 36 DTS 37DVD 5, 16 DVD+RW 5, 8 DVD-RW 5

## **E**

EFFECT (Efekt) 21, 29

#### **F**

FAST/SLOW PLAY(Zrychlené/zpomalené přehrávání) 7, 8 FILE (Soubor) 21

## **I**

ID3 tag 6 INDEX (Index) 19 INTERVAL (Interval) 21, 29

## **J**

JPEG 5

## **L**

LANGUAGE SETUP(Nastavení jazyka) 33 LINE (Linka) 34

## **M**

MEMORY (Paměť) 25 MENU (Nabídka) 33 MODE (MP3, JPEG) (Režim MP3, JPEG) 21 MP3 5MPEG 37MULTI-DISC RESUME(Obnovení přehrávání <sup>u</sup> více disků) 16, 35

## **N**

Nabídka "SETUP" (Nastavení) 32 Nabídka Control Menu(Nabídka ovládání) 18 Nabídky na obrazovce Nabídka "SETUP" (Nastavení) 32 Nabídka Control Menu (Nabídka ovládání) 18 NTSC 10

## **O**

Obnovení přehrávání 16, 35 Opakované přehrávání úseku A-B 24ORIGINAL (Originální seznam titulů) 19 ORIGINAL/PLAY LIST(Originální/vlastní seznam titulů) 19 OSD (Nabídka na obrazovce) 33

## **P**

PAL 10PARENTAL CONTROL(Rodičovský zámek) 19, 25 PAUSE MODE (Režim pauzy) 35 PICTURE NAVI (Navigace obrazu) 6 PLAY LIST (Vlastní seznam titulů) 19 Plynulé přehrávání CD/VIDEO CD 16 DVD 16 Přehrávání <sup>s</sup> funkcemi PBC 17Přehrávání <sup>v</sup> náhodném pořadí 23Připojení 10 Posun scény 7 PROGRAM (Program) 19, 21 Programme Play (Přehrávání programu) 21

## **Q**

QUICK (Rychlé nastavení) 19

## **R**

REPEAT (Opakované přehrávání) 19, 24 Repeat Play (Opakování) 24 RESET (Obnovení výchozích nastavení) 19 Rychlé nastavení 13

## **Ř**

Řešení problém<sup>ů</sup> <sup>39</sup>

## **S**

SCENE (Scéna) 19 SCREEN SAVER (Spořič obrazovky) 34 SCREEN SETUP (Nastavení obrazovky) 33 SETUP (Nastavení) 19, 32 SHARPNESS (Zostření obrazu) 19, 25 SHUFFLE (Náhodné přehrávání) 23 SHUFFLE (Přehrávání <sup>v</sup> náhodném pořadí) 19 SUBTITLE (Titulky) 28, 33

## **T**

 TIME/TEXT ( Čas/text) <sup>19</sup> TITLE (Titul) 19 TITLE VIEWER (Prohlížeč titulů) 6 TRACK (Stopa/skladba) 19 TRACK SELECTION (Výbě<sup>r</sup> zvukové stopy) 35

TRACK VIEWER (Prohlížeč stop/skladeb) 6 TV TYPE (Typ TV) 33 TVS 20

## **U**

Uživatelský rodičovský zámek 25

## **V**

 VIDEO CD 5, 16 Vyhledávání vpřed 7 Vyhledávání vzad 7

## **Z**

 ZobrazeníNabídka "SETUP" (Nastavení) 32 Nabídka Control Menu (Nabídka ovládání) 18 ZOOM (Zvětšení) 19 Zopakování scény 7 Zpomalené přehrávání 7

# ONY

#### http://www.sony.net/

Sony Corporation Printed in Czech Republic (EU)

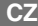

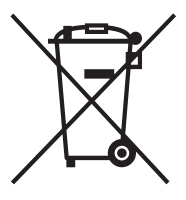

#### **Nakládání s nepotřebným elektrickým a elektronickým zařízením (platné <sup>v</sup> Evropské unii a dalších evropských státech uplatňujících oddělený systém sběru)**

Tento symbol umístěný na výrobku nebo jeho balení upozorňuje, že by <sup>s</sup> výrobkem po ukončení jeho životnosti nemělo být nakládáno jako s běžným odpadem z domácnosti. Místo toho by měl být odložen do sběrného místa určeného k recyklaci elektronických výrobků a zařízení. Dodržením této instrukce zabráníte negativním dopadům na životní prostředí a zdraví lidí, které naopak může být ohroženo nesprávným nakládáním s výrobkem při jeho likvidaci. Recyklováním materiálů, z nichž je výrobek vyroben, pomůžete zachovat přírodní zdroje. Pro získání dalších informací o recyklaci tohoto výrobku kontaktujte prosím místní orgány státní správy, místní firmu zabezpečující likvidaci a sběr odpadů nebo prodejnu, v níž jste výrobek zakoupili.